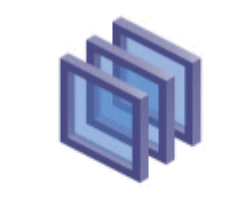

Compuware Optimal Trace<sup>™</sup>

# **Optimal Trace™ - Customizing Exports & Reports with Velocity and the Optimal Trace API**

#### **Restricted Rights Notice**

This document and the product referenced in it are subject to the following legends:

Access is limited to authorized users. Use of this product is subject to the terms and conditions of the user"s License Agreement with Compuware Corporation.

© 2001–2008 Compuware Corporation. All rights reserved. Unpublished – rights reserved under the Copyright Laws of the United States.

U.S. GOVERNMENT RIGHTS-Use, duplication, or disclosure by the U.S. Government is subject to restrictions as set forth in Compuware Corporation license agreement and as provided in DFARS 227.7202-1(a) and 227.7202-3(a) (1995), DFARS 252.227-7013(c)(1)(ii)(OCT 1988), FAR 12.212(a) (1995), FAR 52.227-19, or FAR 52.227-14 (ALT III), as applicable. Compuware Corporation.

This product contains confidential information and trade secrets of Compuware Corporation. Use, disclosure, or reproduction is prohibited without the prior express written permission of Compuware Corporation.

#### **Trademarks**

© 2008 Compuware Corporation. Optimal Trace™ is a registered trademark of Compuware. All rights reserved. All other trademarks are the property of their respective owners.

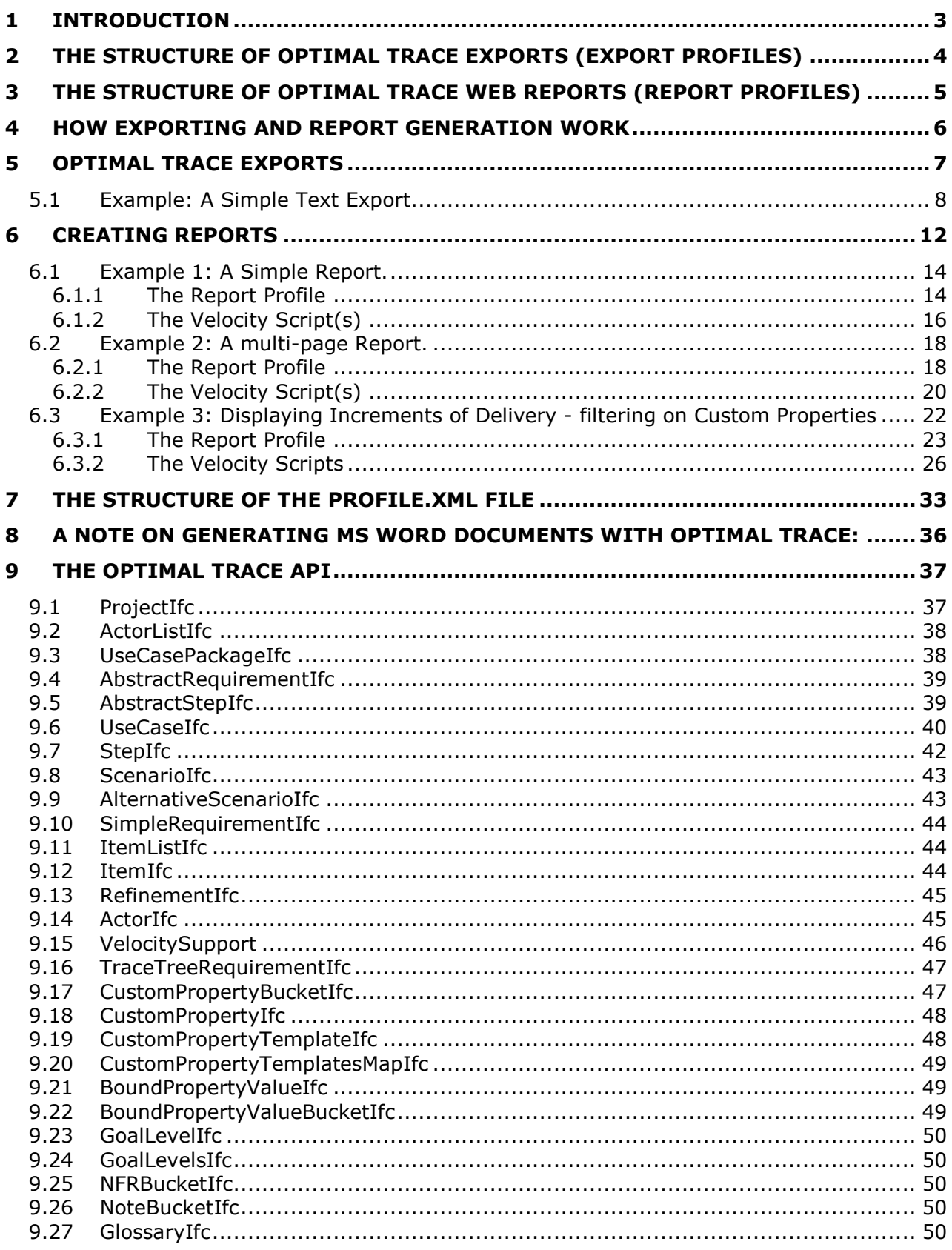

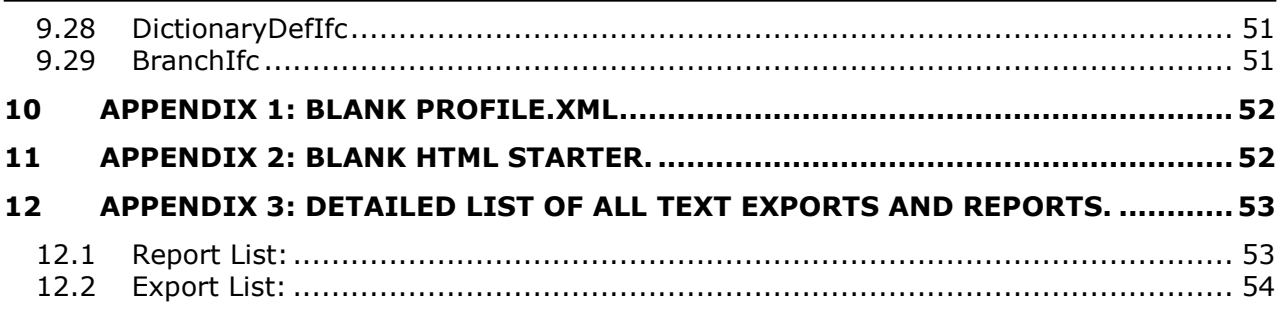

# <span id="page-2-0"></span>**1 Introduction**

Optimal Trace provides an in-built ability to generate web-based reports and structured text exports of all Optimal Trace project data.

This guide covers:

- □ how text exports work in Optimal Trace
- $\Box$  how web reports work in Optimal Trace
- $\Box$  how to introduce customised reports and exports and
- □ the full Optimal Trace API

Readers of this user guide will be:

- Those who would like to understand the mechanics of how the current web based reporting and project export facilities works.
- Those who would like to understand how to build custom web reports for publication.
- Those who would like to understand how to build general text exports for usage in excel as CSV files etc.
- Those who would like to understand how to build text exports specifically to  $3<sup>rd</sup>$  party environments that support imports such as text or XMI in the case of UML supporting tools.

**Note 1:** It is highly recommended that readers interested in creating their own custom reports or exports should have a basic technical knowledge of scripting languages and specifically the [Velocity Template Engine](http://jakarta.apache.org/velocity/) from the [Apache](http://www.apache.org/) Software Foundation.

**Note 2:** This version of the user guide has been updated to reflect Optimal Trace 5.0 or later (both Enterprise and Professional). Previous versions of Optimal Trace have differences in terms of the API and directory structure. You should upgrade to 5.0 or later prior to trying any of the examples in this paper.

# <span id="page-3-0"></span>**2 The Structure of Optimal Trace Exports (Export Profiles)**

Optimal Trace provides an ability to export project data to a variety of text formats.

The following exports ship with Optimal Trace:

- Text Export
- MS Project Export
- Text Actor Usage Export
- Text As Is To Be Export
- Optimal J XMI (UML)
- HP Quality Center Export

Note: Full details of each of these Exports can be found in section: [12](#page-52-0) [Appendix 3: Detailed](#page-52-0)  [List of all text exports and reports.](#page-52-0)

To run these exports in Optimal Trace:

- $\triangleright$  From the Menu bar, click on Project
- ▶ Click on Export Project...
- $\triangleright$  Select the profile you wish to use for report generation.
- $\triangleright$  Click on the Export button.

Optimal Trace uses an **Export Profile** for each export. Export Profiles dictate the make up of the export.

Each Export Profile comprises the following components:

- a profile.xml file
- one or more script files (referred to also as a template)

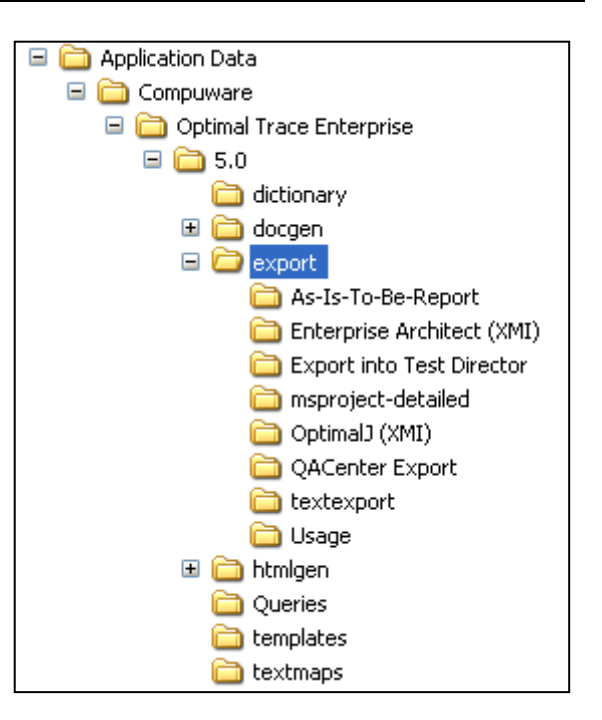

The profile.xml contains the 'directives' that define the export. It specifies aspects such as where the export will be generated to (i.e. the output directory), what name the export will have when showing within Optimal Trace and what script file(s) will be used for generation.

For each export there will always be one profile.xml file and at least one script file. Each export is contained in a sub-directory under the location:

X:\Documents and Settings\<user name>\Application Data\Compuware\Optimal Trace\5.0\export. where X is the default user drive (Usually C:) and <user name> is the login name of the user.

- It should be noted that every user on a machine gets their own copy of the exports directory. Where relevant, this is called the personal exports directory in the remainder of this document.

# <span id="page-4-0"></span>**3 The Structure of Optimal Trace Web Reports (Report Profiles)**

Similar to the export mechanism, Optimal Trace ships with an ability to generate web-based reports. Out of the box, the following reports area available:

- General Report (default\_HTML)
- Swimlane Report (swimlanes HTML)
- Requirement (AC) Report (Use-Case-Cockburn-Style\_HTML)
- Actor Usage Report (ResourceUsage HTML)
- Traceability Report (Traceability Report HTML)
- As Is To Be Report(As-Is-To-Be-Report HTML)

Note: Full details of each of these Exports can be found in section: [12](#page-52-0) [Appendix 3: Detailed](#page-52-0)  [List of all text exports and reports.](#page-52-0)

To view these reports running on a given project in Optimal Trace:

- $\triangleright$  From the Menu bar, click on Generation
- Click on Generate Reports…
- $\triangleright$  Select the profile you wish to use for report generation.
- $\triangleright$  Click on the Generate button.

Underlying each report is a **Report Profile.** Report Profiles dictate the makeup of the report. Each Report Profile comprises the following components:

- A profile.xml file
- One or more script files (referred to as a template)
- Any additional files used in the HTML report (e.g.: stylesheets, \*.css files, images etc.)

The profile.xml contains the 'directives' that define the report. It specifies aspects such as where the report will be generated to (i.e. the output directory), what name the report will have when showing within Optimal Trace, what script file(s) will be used for generation and what additional

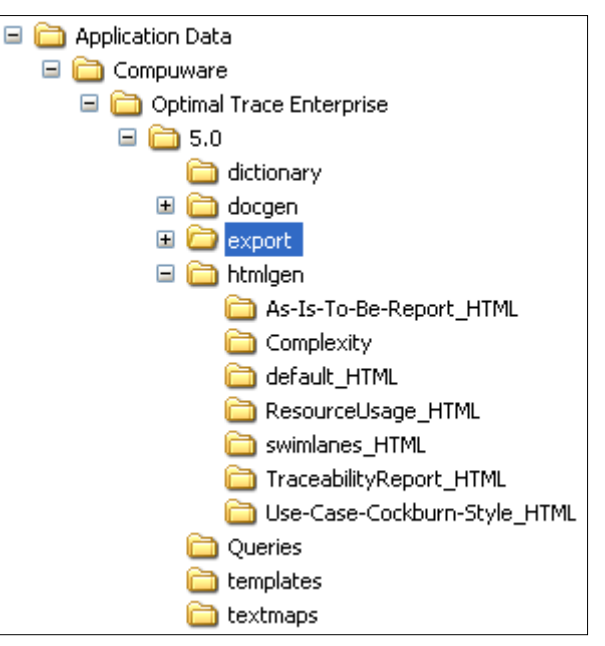

files, if any, to copy to the output directory. (each of these settings are explained in detail in section[:7](#page-32-0) [The Structure of the Profile.xml file\)](#page-32-0)

For every report profile there will always be one profile.xml file, at least one script file and possibly a set of additional files (ipg etc.).

Each report profile is contained in a sub-directory under the location:

X:\Documents and Settings\<user name>\Application Data\Compuware\Optimal Trace\5.0\htmlgen where X is the default user drive (Usually C:) and <user name> is the login name of the user. -

It should be noted that every user on a machine gets their own copy of the HTML gen directory. In the remainder of this document, this directory is referred to as the htmlgen directory.

**Note** Since Reports are HTML based, there is often a need to copy over additional files (such as CSS or graphic files) for the report. As exports are text based there is no need to copy over additional files to support the export process.

#### <span id="page-5-0"></span>**4 How Exporting and Report Generation work**

Let's now consider the script files that form the basis of what is generated for both reports and exports.

Optimal Trace ships with a scripting language called Velocity that together with the Optimal Trace API (Application Programming Interface), forms the core of every Optimal Trace Report or Export script file.

Optimal Trace Reports are in HTML format. The specific script files are actually HTML templates with embedded velocity script between HTML tags.

**A Note on Velocity:** Optimal Trace uses the [Velocity Template Engine](http://jakarta.apache.org/velocity/) from the [Apache](http://www.apache.org/) Software Foundation. It is recommended that anybody who intends writing custom Optimal Trace text generation templates first familiarise themselves with Velocity, and has a working knowledge of Java in order to read the Optimal Trace API documentation. For a very good introduction to Velocity, see this [article](http://www.javaworld.com/javaworld/jw-12-2001/jw-1228-velocity.html) on [JavaWorld.](http://www.javaworld.com/)

For example, a sample report snippit follows:

```
1. <table width="100%" border="0" cellspacing="1" class="containment-border">
2. <tr>3. <td width="21%" > <b>Project Name</b></td>
4. <td width="79%" ><b>#escapeChars($project.Name)</b></td>
5. </tr>
6. <tr>7. <td width="21%" > <b>Description</b></td>
8. <td width="79%" >#escapeChars($project.LongDescription)</td>
9. </tr>
10. \lttr>
11. <td width="21%" ><b>Label</b></td>
12. <td width="79%" >#escapeChars($project.VersionLabelName)</td>
13. \lt/tr14. <tr> 
15. <td width="21%" > <b> Owner</b></td>
16. <td width="79%" >#escapeChars($project.Owner)</td>
17. </tr>18. <tr>19. <td width="21%" ><b>Created On</b></td>
20. <td width="79%" >#escapeChars($project.CreationDateAsString)</td>
21. </tr>
```
22.  $\lt$ /table>

This extract is taken from the script file 'ProjectDetail.HTML' that ships with the 'General Report', in Optimal Trace Enterprise and Professional. (See ..\HTMLgen\default\_HTML\projectdetail.HTML).

As can be seen in this example, the HTML has embedded velocity script. Line 4 is an instance of a velocity macro being called with an argument *\$project.Name* that is coming from the Optimal Trace API. Lines 8, 12, 16 and 20 similarly show other attributes of the Optimal Trace project passed as arguments to the velocity macro *#escapeChars*. This macro strips out any characters that would be illegal in the context of well formed HTML output and outputs the result.

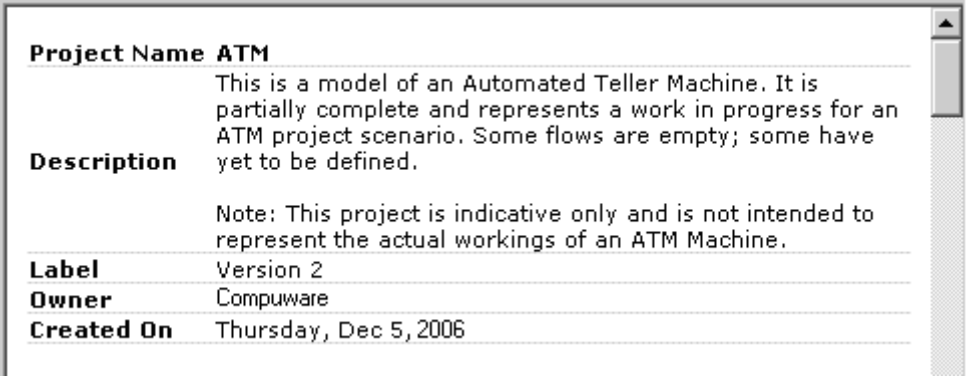

The web based HTML output created from this report appears as follows:

For exports, the mechanics are very similar, the only difference being that the velocity script does not sit within any HTML tags. Optimal Trace exports are therefore simply text files containing velocity script.

Custom text exports can be used to generate just about any form of text file that you think might be useful given the content of a Optimal Trace project. Similarly, an unlimited variety of web reports can be generated using Reports Profiles.

For example, from a text export perspective, you could feasibly generate java test code directly from the content of each Requirement. From a report perspective you could generate a HTML report that filters the Requirements in a Project by the values contained within certain Custom Properties. See section: [6.3](#page-21-0) [Example 3: Displaying Increments of Delivery -](#page-21-0) filtering [on Custom Property](#page-21-0) for a good example of this approach. This 'Delivery Report' displays all Requirements that are planned for a certain iteration (or release). The report filters by a custom property called 'Increment'.

Using the mechanism of Custom Report Profiles or Export Profiles, you can insert your own customized Reports or Exports into the Optimal Trace environment. The next section will demonstrate this.

# <span id="page-6-0"></span>**5 Optimal Trace Exports**

Optimal Trace uses a generic mechanism for finding new Exports and Reports. On start up, it will search the personal export directory and if it sees a suitable Export Profile, it will dynamically populate the Export List in the tool.

By simply adding to this folder a directory containing your Export files and starting Optimal Trace, the new Export will automatically be added to the list. Lets look at an example export.

# <span id="page-7-0"></span>**5.1 Example: A Simple Text Export**

As a simple example, lets suppose we want to generate an export (as a text file), containing the Project Name and a list of all the names of each Requirement in the Project. Firstly, using any standard text editor (notepad etc.), create a new text file. Call this file 'Requirement-List.txt'. Now we'll add some velocity script that will drive the output created by the export.

**Note** on the Optimal Trace API: Optimal Trace speaks in terms of Requirements, with each Requirement comprised of a set of scenarios and steps. From the API perspective, each Requirement is termed a 'UseCase'. This stems from early versions of Optimal Trace that spoke in terms of use cases. With later releases of Optimal Trace this notion has been expanded to include other non-use case specific aspects.

Now add the following lines to the script file:

Project: \$project.getName()

List of Requirements:

#foreach (\$usecase in \$project.getUseCasePackage().getAllUseCasesInPackages())

Name - \$usecase.getDisplayName()

#end

This will produce the following text output for the Optimal Trace ATM demo:

Project: ATM

List of Requirements:

Name - SR1: Use ATM Machine

Name - SR2: Withdraw Cash

Name - SR3: Deposit Cash

Name - SR4: Transfer Funds

Name - SR5: Check Balance

Lets break this down line by line.

#### **Line one:**

Project: \$project.getName()

'Project:' is free form text. '\$project' refers to the Optimal Trace API Project object(discussed in section [9](#page-36-0) [The Optimal Trace API](#page-36-0)), and "getName()" is the operation to call on the Project.

#### **Line two:**

List of Requirements:

This again is simply free form text. Since there are no velocity instructions it is output as it appears.

#### **Line three:**

#foreach (\$usecase in \$project.getUseCasePackage().getAllUseCasesInPackages())

"project.getUseCasePackage().getAllUseCasesInPackages()" -gets a list of all the use cases in this project.

In short, this iterates through all the UseCase objects in the Project. "#foreach" is a Velocity keyword that creates a loop, "\$usecase" establishes a Velocity variable called "\$usecase" which is assigned the value of each successive element in the list as the loop progresses. We can use '\$usecase' to refer to the Use Case object being iterated over, as shown in Line Four.

See the Optimal Trace API documentation for full details on how to access internal Optimal Trace objects.

#### **Line four:**

Name - \$usecase.getDisplayName()

'Name -' is free form text. '\$usecase' is the Velocity variable for the Use Case that we're currently iterating over. "getDisplayName()" is the Optimal Trace API call on a UseCase object to get its display name.

#### **Line five:**

#end

"#end" is simply a Velocity keyword to close the corresponding "#foreach" iteration.

#### **Overall:**

This script displays the project name then uses '#foreach' to cycle through each element of the list returned by 'project.getUseCasePackage().getAllUseCasesInPackages()'. On each cycle through it displays the String returned by "\$usecase.getDisplayName()".

That is a very simple export, however the Optimal Trace API is quite comprehensive and allows full access to any internal Optimal Trace objects that Optimal Trace itself uses, therefore, any of these objects can be used with a velocity script allowing you to generate very customizable exports. Additionally, velocity script allows us to interrogate the state of the model and code decision logic based on the state.

For detailed examples of Velocity templates using the Optimal Trace API, see the files that Optimal Trace itself uses, these will be located under the directory: <Optimal Trace installation directory>\export directory.

To add our example above to the Optimal Trace tool, we need to follow these steps:

- 1. Create a new directory called 'Basic Export' under the Optimal Trace 'export' directory.
- 2. Place the template file (Requirement-List.txt) created in the example above in this directory.
- 3. From the "export\usage" directory, copy the file "profile.xml" to this new "Basic Export" directory. (We do this for convenience and we will modify that file. This export profile has only one script file and therefore will be quite similar to what we need)

As mentioned earlier each "export" directory has a profile.xml file that contains configuration information for that export. Additionally each profile can contain one or more templates with each template corresponding to a text generation file (script file). **Note on Ids & Timestamps** in the Profiles: Optimal Trace profiles contain an Id entry of type long.

*9 Optimal Trace™ - Customizing Exports & Reports with Velocity and the Optimal Trace API* Although you must ensure the id is present the actual value simply needs to be unique within the scope of the profile. Timestamp entries are also present. This is legacy and is retained for backward compatibility. Copying and adjusting existing profile.xml files is the easiest way to start a new profile.

Take the profile.xml file and open it in your text editor. You will see the following (or similar):

(Comments are formed in a \*.xml file with the tags <!--to open the comment and --> to close them.)

- 1. <?xml version="1.0" encoding="UTF-8"?>
- 2. <TextGenProfile Id="ST282810241458958" TimeStamp="1014065346295">
- 3. <DynAttributes>
- 4. <DynAttribute Name="Position" TimeStamp="1014065346295" Type="java.lang.Integer" Value="3"/>
- 5. <DynAttribute Name="Description" TimeStamp="1014065346275" Type="java.lang.String" Value="Export to CSV format with Actor usage content."/>
- 6. <DynAttribute Name="Name" TimeStamp="1014065346275" Type="java.lang.String" Value="Text Actor Usage Export"/>
- 7. <DynAttribute Name="isReadOnly" TimeStamp="1014065346275" Type="java.lang.Boolean" Value="false"/>
- 8. <DynAttribute Name="isLocked" TimeStamp="1014065346275" Type="java.lang.Boolean" Value="false"/>
- 9. <DynAttribute Name="OutputDirectory" TimeStamp="1014065346295" Type="java.lang.String" Value=""/>
- 10. <DynAttribute Name="OutputFileName" TimeStamp="1014065346295" Type="java.lang.String" Value="ActorUsage.csv"/>
- 11. <DynAttribute Name="ExternalLinkName" TimeStamp="1014065346295" Type="java.lang.String" Value="Actor Useage Report - TEXT"/>
- 12. </DynAttributes>
- 13. <TextGenTemplate Id="ST282810400007383" TimeStamp="1014065346285">
- 14. <DynAttributes>
	- a. <DynAttribute Name="Name" TimeStamp="1014065346285" Type="java.lang.String" Value="TextReport"/>
	- b. <DynAttribute Name="IsActivityDiagramNeeded" TimeStamp="1014065346285" Type="java.lang.Boolean" Value="false"/>
	- c. <DynAttribute Name="IsUseCaseDiagramNeeded" TimeStamp="1014065346285" Type="java.lang.Boolean" Value="false"/>
	- d. <DynAttribute Name="Description" TimeStamp="1014065346285" Type="java.lang.String" Value="CSV file template for Project"/>
	- e. <DynAttribute Name="OutputFileName" TimeStamp="1014065346285" Type="java.lang.String" Value="ActorUsage.csv"/>
	- f. <DynAttribute Name="AdditionalFilesToCopy" TimeStamp="1014065346285" Type="java.lang.String" Value=""/>
	- g. <DynAttribute Name="isLocked" TimeStamp="1014065346285" Type="java.lang.Boolean" Value="false"/>
	- h. <DynAttribute Name="ContextObject" TimeStamp="1014065346285" Type="java.lang.String" Value="Project"/>
	- i.<DynAttribute Name="TemplateFileName" TimeStamp="1014065346285"
		- Type="java.lang.String" Value="export/Usage/Usage.vm"/>
	- j. <DynAttribute Name="ContextVariableName" TimeStamp="1014065346285"
	- Type="java.lang.String" Value="project"/>
	- k. <DynAttribute Name="isReadOnly" TimeStamp="1014065346285" Type="java.lang.Boolean" Value="false"/>
- 15. </DynAttributes>
- 16. </TextGenTemplate>
- 17. </TextGenProfile>

Using the mechanism of Custom Report Profiles or Export Profiles, you can insert your own customized Reports or Exports into Optimal Trace. The next section will demonstrate this.

There are two core XML areas of this file, the first is the <TextGenProfile> node, the second the <TextGenTemplate> node.

<TextGenProfile> controls aspects such as how this report will surface in Optimal Trace, while <TextGenTemplate> points at the specific velocity template containing the script.

Set the following attribute values for the <TextGenProfile> node:

- $\triangleright$  Line 4 set "Position" = "7"
	- (the position the export will appear in the list of available exports)
- $\triangleright$  Line 5 set "Description" = "This profile will generate a list of all Requirement Names in a Project."

(the export description as it appears in Optimal Trace)

 $\triangleright$  Line 6 set "Name" = " Basic Export "

(the export name as it appears in Optimal Trace)

Line 10 set "OutputFileName" = "Requirement-List.txt "

(refers to the name of the generated file that will launch when hitting the 'Open' button in Optimal Trace at conclusion of the export.)

Line 11 set "ExternalLinkName" = "Requirements List "

(the name of the link if you check the 'Add Link to Project' option on export)

The attributes 'IsReadOnly', 'IsLocked' and 'OutputFileName' are legacy entries and not relevant to our export so we leave them as is. Additionally the 'OutputDirectory' attribute is left blank, meaning the output will default to the export directory under the Optimal Trace installation.

In our example, we only have one Template file, 'Requirement-List.txt, so we just need one <TextGenTemplate> node in our XML file.

We need to change the following attributes in our <TextGenTemplate> node:

- Line e. set "OutputFileName" = "Requirement-List.txt"
- Line h. set "ContextObject" = "Project"
- Line i. set "TemplateFileName" = "Requirement-List.txt".
- $\triangleright$  Line j. set "ContextVariableName" = "project"

So we"ve now finished configuring our new text generation template. Now, launch Optimal Trace, and bring up the Export dialog (via the "Project\Export Project…" menu option), and our new Profile should appear:

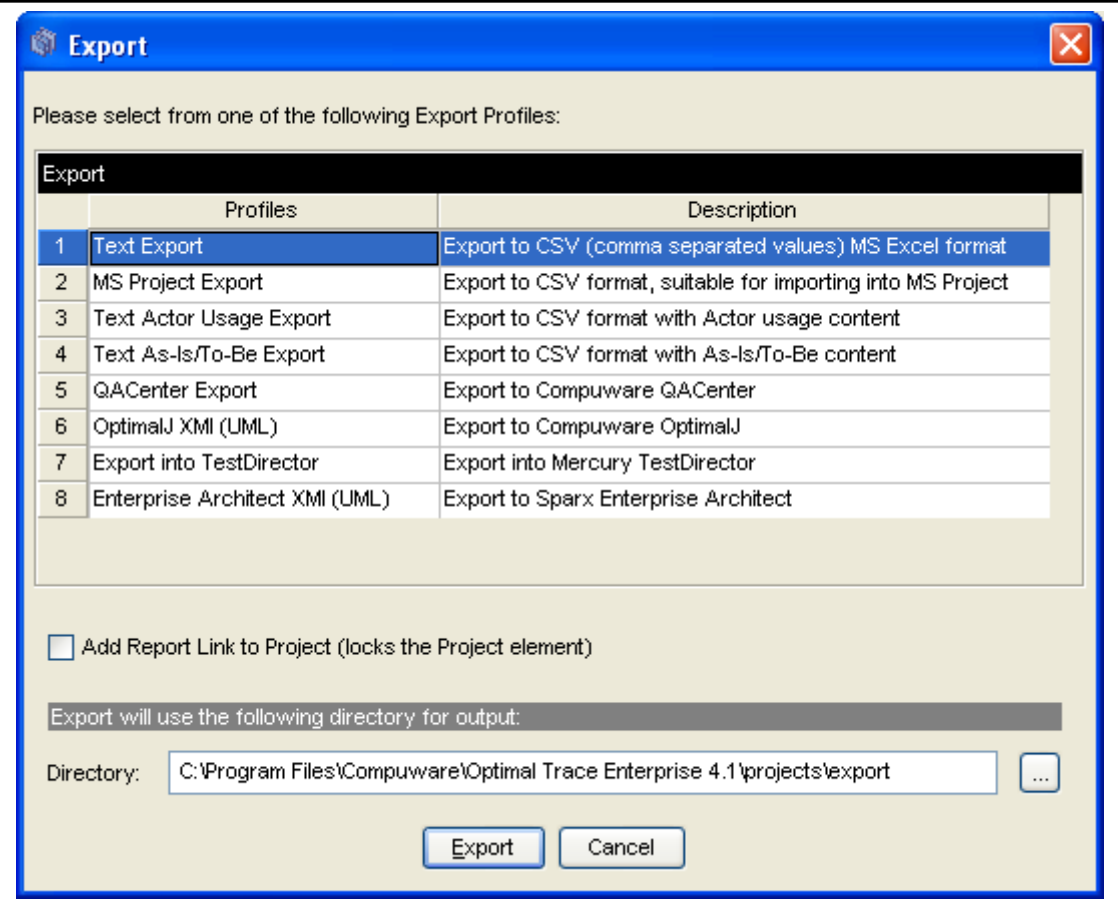

<span id="page-11-0"></span>Clicking on "Export" should create a file called "Requirement-List.txt" in the export directory of Optimal Trace.

# **6 Creating Reports**

Similar to Exports,Optimal Trace uses a generic mechanism for finding new Reports. On start up, it will search the user's personal htmlgen directory and if it sees a suitable Report Profile, it will dynamically populate the Report List in the tool.

By adding to this folder a directory containing your Report files and starting Optimal Trace, the new Report will automatically be added to the list.

When Optimal Trace generates a report it uses the profile.xml template to determine what Optimal Trace Element types are needed for the output (specifically the ContextObject and ContextVariableName variables).

For each element type that it finds (Project, UseCase, Scenario etc.) it will apply the template to *every instance of that Element type in the project.* i.e. if the profile.xml contains references

**Note** on the Optimal Trace API: Optimal Trace speaks in terms of Requirements, with each Requirement comprised of a set of scenarios and steps. From the API perspective, each Requirement is termed a 'UseCase'. This stems from early versions of Optimal Trace that spoke in terms of use cases. With later releases of Optimal Trace this notion has been expanded to include other non-use case specific aspects.

(in the ContextObject and ContextVariableName variables) to Project, UseCase and Step, then for each UseCase a report page will be generated and for each Step a report page will be generated. (There is only one Project to apply the Project template to.)

Create a new directory in your personal HTMLgen directory. For clarity, it is recommended that you use the same name for this directory as for the report you intend to create (this is not mandatory, however).

The easiest way to create a new Optimal Trace Report is to copy an existing report and modify it.

Therefore, out of the pre-supplied reports choose the one closest to what you would like to do, then copy the contents of its directory into the directory you just created. Edit the profile.xml file in the same manner as laid out for exports above, renaming the entries as you require (Name, ExternalLinkName, TemplateFileName and OutputFileName). Also please note, if the report you intend to create is to generate different pages for different Requirement

**Note:** If you edit the profile.xml file you must restart Optimal Trace for the changes to take affect, but changes can be made to the \*.HTML file(s) and implemented (by creating the relevant report) while Optimal Trace is running.

types, you will need a template for each Requirement within the profile.xml file. (As shown in the default html profile.) Next open the index.HTML file in an editor and modify it as you require.

The rest of this section will focus on creating a report from scratch (it will also be of use to those modifying a report).

A blank profile.xml profile is available in section [10](#page-51-0) [Appendix 1: Blank Profile.xml.](#page-51-0) A blank index.HTML profile is available in [11](#page-51-1) [Appendix 2: Blank html Starter..](#page-51-1) These can be altered and then saved into the desired directory to create a new report.

## <span id="page-13-0"></span>**6.1 Example 1: A Simple Report.**

This report itemizes the full content of a Optimal Trace project, iterating through all packages and in turn all requirements in this packages.

This report uses "get\*" API commands, "if" and "if/else" statements and "foreach" loops. A full list of these commands can be found in section [9](#page-36-0) [The Optimal Trace API.](#page-36-0)

This report provides a basic introduction to the workings of Velocity & Reports.

The result of generating this report appears below.

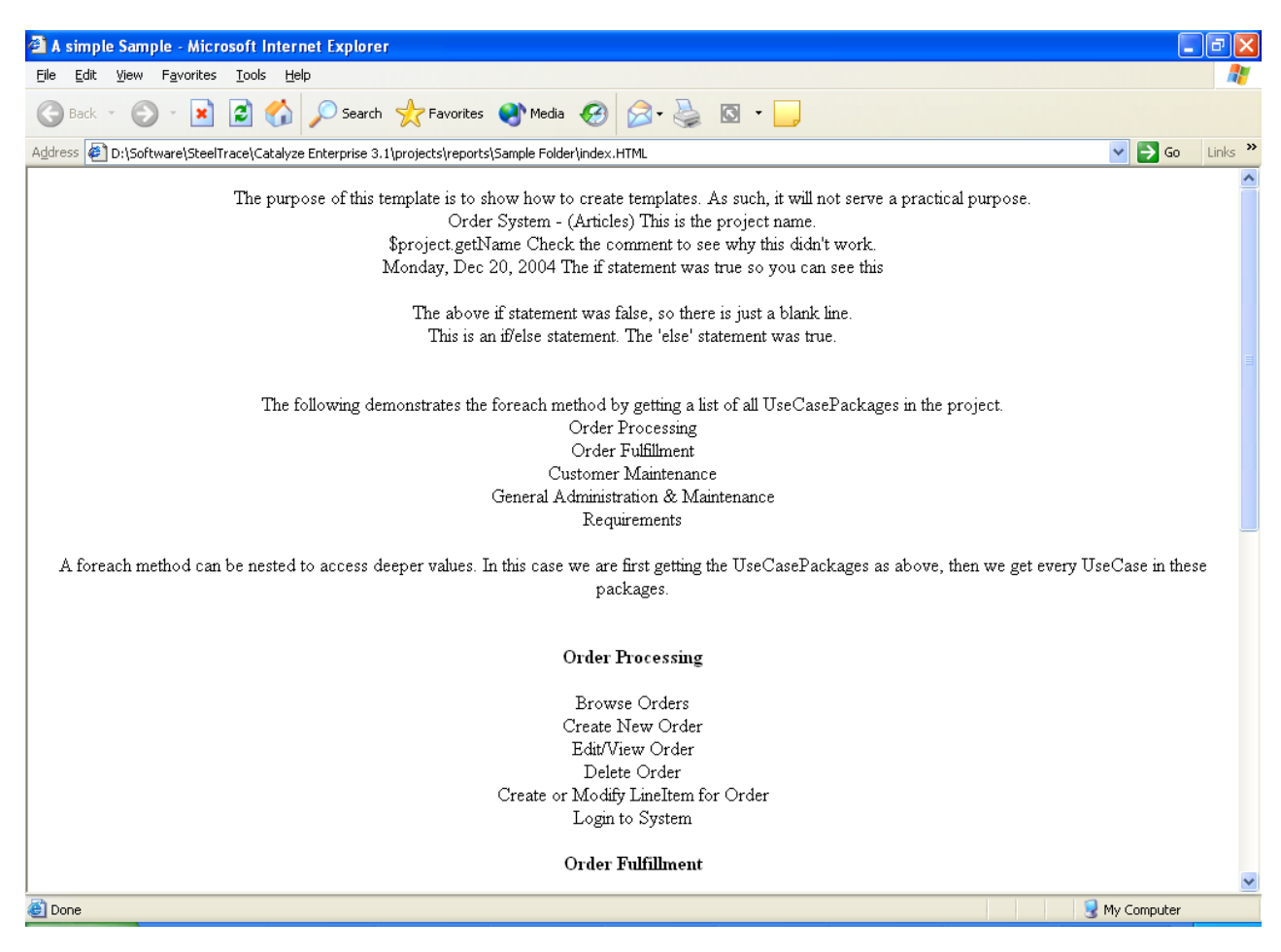

#### <span id="page-13-1"></span>**6.1.1 The Report Profile**

The profile.xml file is shown below. Comments embedded in the file outline the intent of each entry.

- 1. <TextGenProfile Id="ST282810241458958" TimeStamp="1014065346295">
- 2. <DynAttributes>
- 3. <DynAttribute Name="Position" TimeStamp="1014065346295" Type="java.lang.Integer" Value="7"/>
- 4. <!--This will place it at position 7 in the list of available reports. (If it is free) -->
- 5. <DynAttribute Name="Description" TimeStamp="1014065346275" Type="java.lang.String" Value="An introductory sample report."/>
- 6. <!--The description of the project that will appear in Optimal Trace -->
- 7. <DynAttribute Name="Name" TimeStamp="1014065346275" Type="java.lang.String" Value="Example Report 1"/>
- 8. <!--The name that will appear in Optimal Trace.-->
- 9. <DynAttribute Name="isReadOnly" TimeStamp="1014065346275" Type="java.lang.Boolean" Value="false"/>
- 10.<DynAttribute Name="isLocked" TimeStamp="1014065346275" Type="java.lang.Boolean" Value="false"/>
- 11.<DynAttribute Name="OutputDirectory" TimeStamp="1014065346295" Type="java.lang.String" Value="projects\reports\Example Report 1"/>
- 12.<!--The folder that the generated report will be placed in. -->

- 15.<DynAttribute Name="ExternalLinkName" TimeStamp="1014065346295" Type="java.lang.String" Value="Simple Sample - HTML"/>
- 16.<!--A name for linking.-->
- 17.</DynAttributes>
- 18.<TextGenTemplate Id="ST282810400007383" TimeStamp="1014065346285">
- 19.<DynAttributes>
	- a. <DynAttribute Name="Name" TimeStamp="1014065346285" Type="java.lang.String" Value="Index"/>
	- $b.$   $\leq$  --The name.  $\rightarrow$
	- c. <DynAttribute Name="IsActivityDiagramNeeded" TimeStamp="1014065346285" Type="java.lang.Boolean" Value="false"/>
	- d. <DynAttribute Name="IsUseCaseDiagramNeeded" TimeStamp="1014065346285" Type="java.lang.Boolean" Value="false"/>
	- e. <DynAttribute Name="Description" TimeStamp="1014065346285" Type="java.lang.String" Value="An introductory sample report."/>
	- f. <!--Description. -->
	- g. <DynAttribute Name="OutputFileName" TimeStamp="1014065346285" Type="java.lang.String" Value="index.HTML"/>
	- h. <!--The name of the file that will be created. -->
	- i. <DynAttribute Name="AdditionalFilesToCopy" TimeStamp="1014065346285" Type="java.lang.String" Value=""/>
	- j. <DynAttribute Name="isLocked" TimeStamp="1014065346285" Type="java.lang.Boolean" Value="false"/>
	- k. <DynAttribute Name="ContextObject" TimeStamp="1014065346285" Type="java.lang.String" Value="Project"/>
	- l. <DynAttribute Name="TemplateFileName" TimeStamp="1014065346285" Type="java.lang.String" Value="HTMLgen\Example Report 1\index.HTML"/>
	- m. <!-- Where to find the template for this profile.-->
	- n. <DynAttribute Name="ContextVariableName" TimeStamp="1014065346285" Type="java.lang.String" Value="project"/>
	- o. <DynAttribute Name="isReadOnly" TimeStamp="1014065346285" Type="java.lang.Boolean" Value="false"/>
- 20.</DynAttributes>
- 21.</TextGenTemplate>
- 22.</TextGenProfile>

Lets look at some sections of the profile. The first section from Line 2 thru Line 17 set the report up in terms of how the report will be interpreted and used from Optimal Trace. We consider these in more detail:

#### **Line 5:**

This shows the description of the report as it shows in Optimal Trace.

#### **Line 7:**

This is the name of the report as it shows in Optimal Trace.

#### **Line 11:**

The output directory that the report will be generated to.

#### **Line 13:**

The output file name that is required in Optimal Trace to open the generated reported after generation. Note that this entry should be consistent with the first TextGenTemplate entry for the file name.

#### **Line 15:**

<sup>13.&</sup>lt;DynAttribute Name="OutputFileName" TimeStamp="1014065346295" Type="java.lang.String" Value="index.HTML"/> 14.<!--The name of the file that will be generated. -->

This controls the Name of the Link that is inserted into Optimal Trace.

#### **Line 18 thru 21:**

This section represents directives relating to the output of the main page.

Save this profile.xml in the 'htmlgen \Example Report 1' directory.

This will display a profile called 'Example Report 1' with a description of 'An Introductory Sample Report' at the seventh position in the Reports Generation dialogue. It will base the template off "index.HTML" which it will look for in the 'htmlgen\Example Report 1' directory.

## <span id="page-15-0"></span>**6.1.2 The Velocity Script(s)**

The index.HTML file controls what the report will contain. Below is the script file. Save this as index.HTML in the 'htmlgen\Example Report 1' directory.

- 1. #macro (escapeChars \$str)
- 2. #parse ("escapeChars.vm")
- 3. #end
- 4. <HTML>
- 5. <head>
- 6. <title>A simple Sample</title>
- 7. <meta http-equiv="Content-Type" content="text/HTML; charset=iso-8859-1">
- 8. < link rel="stylesheet" href="Optimal Trace.css" type="text/css">
- 9. </head>
- 10.<br />body bgcolor="#FFFFFF" text="#000000">
- 11.#\*What is displayed here is a blend of HTML and velocity script. The HTML functions as normal, while velocity is used to
- 12.access core Optimal Trace objects. Please check the API for details on these objects. (The hash-star and star-hash are used to
- 13.mark comments in velocity.)\*#
- 14.<div align="center">
- 15.The purpose of this template is to show how to create templates. As such, it will not serve a practical purpose.
- 16.##The above is HTML and is visible. This is a velocity comment and is not.
- $17.$   $chr$
- 18.##To get the project name do this:
- 19.\$project.getName() This is the project name.
- 20.#\*Any method that returns something will display it. getName returns a String, then velocity puts that String
- 21.in the document as HTML.\*#  $22.$ chr $>$
- 23.\$project.getName Check the comment to see why this didn't work.
- 24.#\*If velocity doesn't recognise something it will just display it as is. In this case, it doesn't know that getName
- 25.is a method and doesn't recognise it as a variable.\*#
- 26.<br>
- 27.##An if statement
- 28.#if(\$project.getAllUseCasePackages().size()>0)
- 29.\$project.getCreationDateAsString() The if statement was true so you can see this
- 30.#end ##Always close if statements.
- 31.<br>
- 32.#if(\$project.getAllUseCasePackages().size()<0)
- 33.\$project.getCreationDateAsString()
- 34.#end ##Always close if statements.
- 35.<br>

36.The above if statement was false, so there is just a blank line.

- 37.<br>
- 38.#if(\$project.getAllUseCasePackages().size()<0)
- 39.\$project.getCreationDateAsString()
- 40.#else
- 41.This is an if/else statement. The 'else' statement was true.
- 42.#end

43.<br><br><br>

44.The following demonstrates the foreach method by getting a list of all UseCasePackages in the project.

45.<br>

46.#foreach(\$element in \$project.getAllUseCasePackages())

47.\$element

48.<br>

49.#end

50.<br>

51.A foreach method can be nested to access deeper values. In this case we are first getting the UseCasePackages as above, then we get every UseCase in these packages.

```
52.<br>
53.<br>
54.#foreach($element in $project.getAllUseCasePackages())
55.<br>
56.<h4>$element</h4>##Show which package it is with html header h4. 
57.#foreach($element1 in $element.getAllUseCasesInPackages())
58.$element1##Show the UseCase.
59.<br>
60.#end
61 \#end
62.<br>
63.</body>
```
 $64.$   $\leq$ /HTMI  $\geq$ 

What is displayed here is a blend of HTML and velocity script. The HTML functions as normal, while velocity is used to access core Optimal Trace objects. Please check the API for details on these objects.

## **Line 1 thru 3:**

This is a macro that escapes any characters in a given string.

# **Line 4 thru 10:**

This is standard HTML and is visible when the report is generated.

# **Line 11 thru 13:**

Hash-star ( $\#^*$ ) and star-hash ( $\#$ ) are used to open and close comments in Velocity.  $\# \#$  is also used to mark single line comments.

#### **Line 19:**

This will get and display the project name.

Any method that returns something will display it. getName() returns a String, then velocity puts that String in the document as HTML.

#### **Line 23:**

If velocity doesn't recognise a method call and cannot resolve it, it simply displays the text 'as is'. In this case the syntax is wrong (it should be used as 'getName()'). As it is represented it expects a variable called 'getName' which does not resolve.

#### **Line 28 thru 30:**

This is an "if" statement. If it evaluates as true it will get and display the creation date of the project.

# **Line 31 thru 61:**

The remainder of the report demonstrates a mixture of velocity and html. It's primary aim is to list all Packages and the Requirements (names of) contained therein.

### <span id="page-17-0"></span>**6.2 Example 2: A multi-page Report.**

Somewhat similar to the previous report, this report generates a page with the high level contents of the project. In this case however, the report also has a hyperlink to the Optimal Trace website followed by each Structured Requirement in the project sorted by package. Each Requirement is linked (using HTML hrefs) to the detail of the element which links to the specific detail.

Whereas the first example outputted a single HTML page, this example outputs both the single 'master' page and one page (containing detail) for each itemized structured requirement within of the project. This covers each package and each Requirement.

This is achieved by having an additional section in the profile.xml file. This third section (detailed below) references 'UseCase' elements, so that when the report is generated all such elements have a separate page generated to match the requirements of the profile.xml file.

Once you have created the directory & files, run Optimal Trace, open a project and generate a report as normal to see this report.

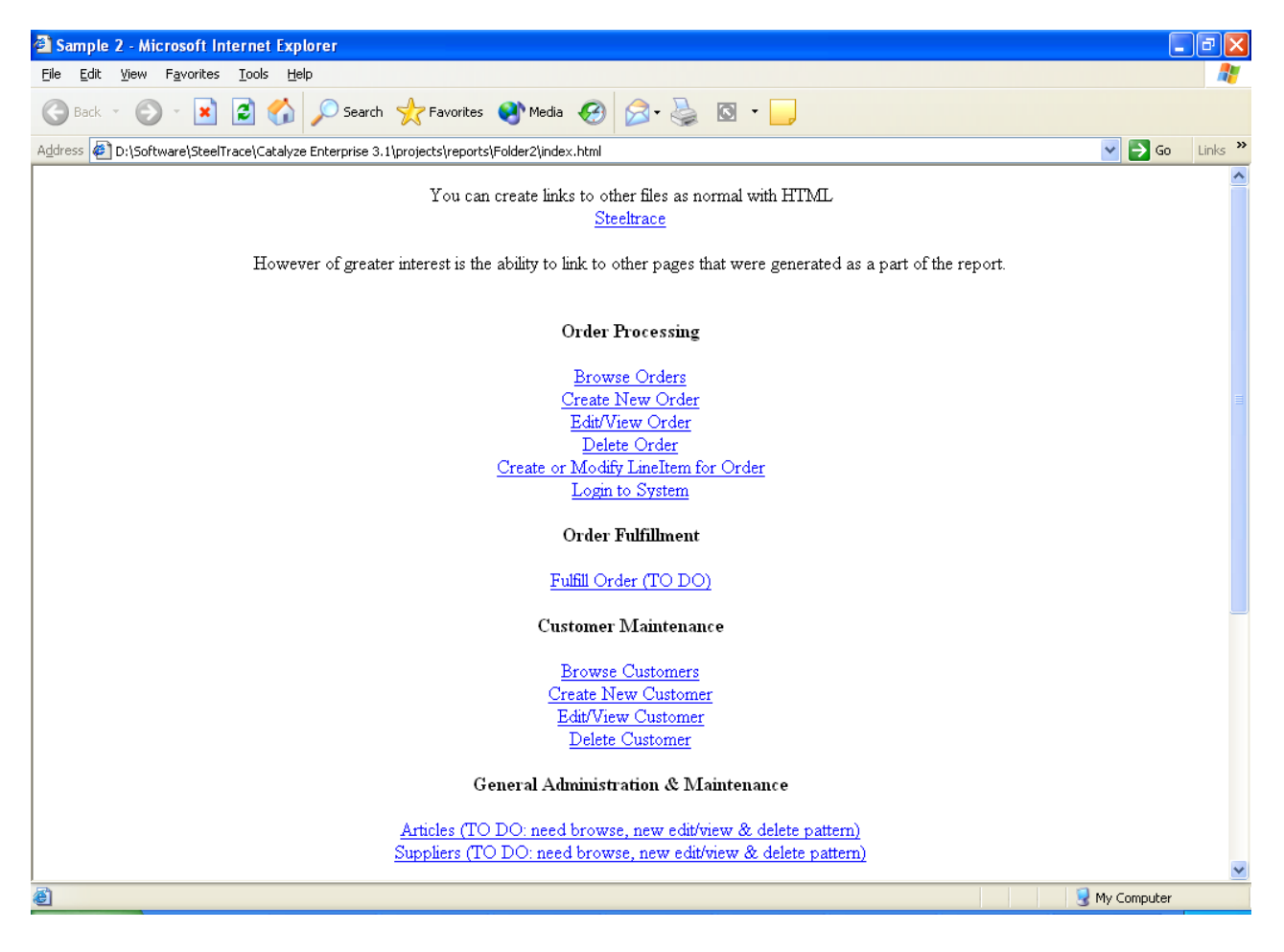

#### <span id="page-17-1"></span>**6.2.1 The Report Profile**

The profile.xml file is shown below. Comments embedded in the file outline the intent of each entry.

This report profile generates two file types, the basic "index" file which is responsible for generating the 'master' page and the Requirements (UseCases) that the index links to. As such, it has two TextGenTemplate sections.

1. <TextGenProfile Id="ST282810241458958" TimeStamp="1014065346295">

- 3. <DynAttribute Name="Position" TimeStamp="1014065346295" Type="java.lang.Integer" Value="10"/>
- 4. <DynAttribute Name="Description" TimeStamp="1014065346275" Type="java.lang.String" Value="A more advanced sample report."/>
- 5. <DynAttribute Name="Name" TimeStamp="1014065346275" Type="java.lang.String" Value="Example Report 2"/>
- 6. <DynAttribute Name="isReadOnly" TimeStamp="1014065346275" Type="java.lang.Boolean" Value="false"/>
- 7. <DynAttribute Name="isLocked" TimeStamp="1014065346275" Type="java.lang.Boolean" Value="false"/>
- 8. <DynAttribute Name="OutputDirectory" TimeStamp="1014065346295" Type="java.lang.String" Value="projects\reports\Example Report 2"/>
- 9. <DynAttribute Name="OutputFileName" TimeStamp="1014065346295" Type="java.lang.String" Value="index.html"/>
- 10.<DynAttribute Name="ExternalLinkName" TimeStamp="1014065346295" Type="java.lang.String" Value="Links Sample - HTML"/>
- 11.</DynAttributes>
- 12.<TextGenTemplate Id="ST282810400007383" TimeStamp="1014065346285">
- 13.<DynAttributes>
	- a. < DynAttribute Name="Name" TimeStamp="1014065346285" Type="java.lang.String" Value="Index"/>
	- b. <DynAttribute Name="IsActivityDiagramNeeded" TimeStamp="1014065346285" Type="java.lang.Boolean" Value="false"/>
	- c. <DynAttribute Name="IsUseCaseDiagramNeeded" TimeStamp="1014065346285" Type="java.lang.Boolean" Value="false"/>
	- d. <DynAttribute Name="Description" TimeStamp="1014065346285" Type="java.lang.String" Value="A more advanced sample report."/>
	- e. <DynAttribute Name="OutputFileName" TimeStamp="1014065346285" Type="java.lang.String" Value="index.html"/>
	- f.<DynAttribute Name="AdditionalFilesToCopy" TimeStamp="1014065346285" Type="java.lang.String" Value=""/>
	- g. <DynAttribute Name="isLocked" TimeStamp="1014065346285" Type="java.lang.Boolean" Value="false"/>
	- h. <DynAttribute Name="ContextObject" TimeStamp="1014065346285" Type="java.lang.String" Value="Project"/>
	- i. <DynAttribute Name="TemplateFileName" TimeStamp="1014065346285" Type="java.lang.String" Value="htmlgen/Example Report 2/index.html"/>
	- j. <DynAttribute Name="ContextVariableName" TimeStamp="1014065346285" Type="java.lang.String" Value="project"/>
	- k. <DynAttribute Name="isReadOnly" TimeStamp="1014065346285" Type="java.lang.Boolean" Value="false"/>
- 14.</DynAttributes>
- 15.</TextGenTemplate>
- 16.<TextGenTemplate Id="ST282810400007233" TimeStamp="1014065346285">

17.<DynAttributes>

- a. < DynAttribute Name="Name" TimeStamp="1014065346285" Type="java.lang.String" Value="Use Cases"/>
- b. <DynAttribute Name="IsActivityDiagramNeeded" TimeStamp="1014065346285" Type="java.lang.Boolean"
- Value="false"/>
	- c. <DynAttribute Name="IsUseCaseDiagramNeeded" TimeStamp="1014065346285"
	- Type="java.lang.Boolean" Value="false"/>
	- d. <DynAttribute Name="Description" TimeStamp="1014065346285" Type="java.lang.String" Value="Sample 2-use cases."/>
	- e. <DynAttribute Name="OutputFileName" TimeStamp="1014065346285" Type="java.lang.String" Value="UseCase\$unique.html"/>
	- f.<DynAttribute Name="AdditionalFilesToCopy" TimeStamp="1014065346285" Type="java.lang.String" Value=""/>
	- g. <DynAttribute Name="isLocked" TimeStamp="1014065346285" Type="java.lang.Boolean" Value="false"/>
	- h. <DynAttribute Name="ContextObject" TimeStamp="1014065346285" Type="java.lang.String" Value="UseCase"/>
	- i. <DynAttribute Name="TemplateFileName" TimeStamp="1014065346285" Type="java.lang.String" Value="htmlgen/Example Report 2/usecase.html"/>
	- j. <DynAttribute Name="ContextVariableName" TimeStamp="1014065346285" Type="java.lang.String" Value="usecase"/>

<sup>2.</sup> <DynAttributes>

k. <DynAttribute Name="isReadOnly" TimeStamp="1014065346285" Type="java.lang.Boolean" Value="false"/> 18.</DynAttributes> 19.</TextGenTemplate> 20. </TextGenProfile>

Lets look at some sections of the profile.

# **Line 1 thru 11:**

This is the normal set of attributes that specify where the outputs etc. are to be generated to.

### **Line 12 thru 15:**

This represents the directives for the resulting index.htm 'master' page.

#### **Line 16 thru 19:**

This section represents directives relating to the output of individual detail pages linked from the master page. As mentioned previously this section is used to dictate how individual . This is the first time we have seen this structure

Two lines should be noted that are new in terms of what we have looked at thus far and it is of some use to explain these further.

**Line 17e** is leveraging a reserved constant called \$unique. The purpose of this is to guarantee that the generated individual files have a unique file name. Hence the result of this example is to generate a number of output files that have as prefix 'usecase' followed by a unique id followed by the suffix '.html'. The net effect of this is that the all output files will be unique. The best and most extensive example of this approach is the default report where many links are created to packages, steps etc in addition to the details associated with the individual requirements. In thie case of the default report there is one 'TextGen Template' required for each file type. In other words one entry in the profile for Step, Package etc.

**Line 17h** should also be highlighted. This provides the context for the specific velocity script that will be used. You can think of 'context' as being equivalent to the scope. Hence we have an ability to reference in the corresponding Template file the specific scope set in this line.

Save this profile.xml in the 'htmlgen\Example Report 2' directory.

This will display a profile called 'Example Report 2' with a description of 'A more advanced sample report' at the eight position in the Reports Generation dialogue. It will base the template off "index.HTML" which it will look for in the 'htmlgen\ Example Report 2' directory.

# <span id="page-19-0"></span>**6.2.2 The Velocity Script(s)**

The index.HTML file controls what the 'master' page in the report will display.

Just as we had two logical sections in the profile.xml file, we have two velocity script files, one each for the 'index' and 'usecase'.

Below are the script files. Save these respectively as index.HTML & usecase.HTML in the 'htmlgen\Example Report 2' directory.

Here is the first; 'index.html'

1. #macro (escapeChars \$str)

2. #parse ("escapeChars.vm")

3. #end

- 4. <HTML>
- 5. <head>
- 6. <title>Sample 2</title>
- 7. <meta http-equiv="Content-Type" content="text/HTML; charset=iso-8859-1">
- 8. <link rel="stylesheet" href="Optimal Trace.css" type="text/css">
- 9. </head>
- 10.<br />body bgcolor="#FFFFFF" text="#000000">
- 11.<div align="center">
- 12.You can create links to other files as normal with HTML
- 13. $chr$
- 14.<a href="http://www.Optimal Trace.com">Optimal Trace</a>
- 15.<br>
- 16.<br>
- 17.However of greater interest is the ability to link to other pages that were generated as a part of the report.
- 18.<br>
- 19.<br>
- 20.##Get all UseCasePackages in the project, and cycle through them.
- 21.#foreach(\$element in \$project.getAllUseCasePackages())
- 22.<br><h4>\$element</h4>
- 23.##Get all UseCases in each UseCasePackage
- 24.#foreach(\$element1 in \$element.getAllUseCasesInPackages() )
- 25.#\*Create a link to a file of name: UseCase+IdNumber. The profile.xml file causes all UseCase files to be named as UseCase+IdNumber, thus making each link unique\*#
- 26.<a href="UseCase\${element1.getId()}.HTML">\$element1</a>
- 27.<br>
- 28.#end
- 29.#end
- 30.<br>
- 31.<br>
- 32.</body> 33. </html>

**Line 26** is of specific interest and leverages the previously mentioned reserved constant called \$unique. Since the id will be unique in the file name, we can use this as the href argument. This results in the HTML link resolving to the appropriately generated filename.

The remainder of the script is standard HTML.

Now lets look at the  $2^{nd}$  script file.

```
1. #macro (escapeChars $str)
2. #parse ("escapeChars.vm")
3. #end
4. <HTML>
5. <head>
6. <title>Not quite so simple sample</title>
7. <meta http-equiv="Content-Type" content="text/HTML; charset=iso-8859-1">
8. < link rel="stylesheet" href="Optimal Trace.css" type="text/css">
9. </head>
10.<br />body bgcolor="#FFFFFF" text="#000000">
11.<div align="center">
12.$usecase.getDisplayName()
13.<br>
14.<br>
15. </bodv>16.</HTML>
```
This is a very simple example of a detail output accompanying the link. For a comprehensive example of this approach refer to the General Report' that ships with Optimal Trace.

Note, that since our context or scope is the 'use case' we have the ability to query directly on this.

**Line 12** is the only velocity call while the remainder is HTML. The method call 'getDisplayName' resolves to the named requirement plus the number prefix (correlating to the package tag and number) as shown in the Tree in Optimal Trace. The method 'getName' will not include the prefix. For example 'SR2:Browse Orders' would be output from the above code versus 'Browse Orders' if the 'getName' call is used. See the full API section for full details.

# <span id="page-21-0"></span>**6.3 Example 3: Displaying Increments of Delivery - filtering on Custom Properties**

This report demonstrates how you can filter a given project by Custom Properties. This is an extremely useful way of slicing the project in given ways and publishing to stakeholders.

You could easily adapt this report to query on custom fields like 'Risk', 'Business Priority' etc.

In this instance the report in question is customized to expect a custom property called 'Delivery Increment'. This property is contained by default in the 'Standard Software Development' Project Template shipping with Optimal Trace. Our intent is to easily identify what is contained in which increments of delivery.

If you have not created your project originally from that template, add a custom field at the requirement level to run this.

Specifically, this report cycles through each requirement and add it to the list in the left hand frame according to its delivery increment bound values of: 'Increment 1', 'Increment 2', "Increment 3" or "Unspecified". A sample output for this report can be seen below.

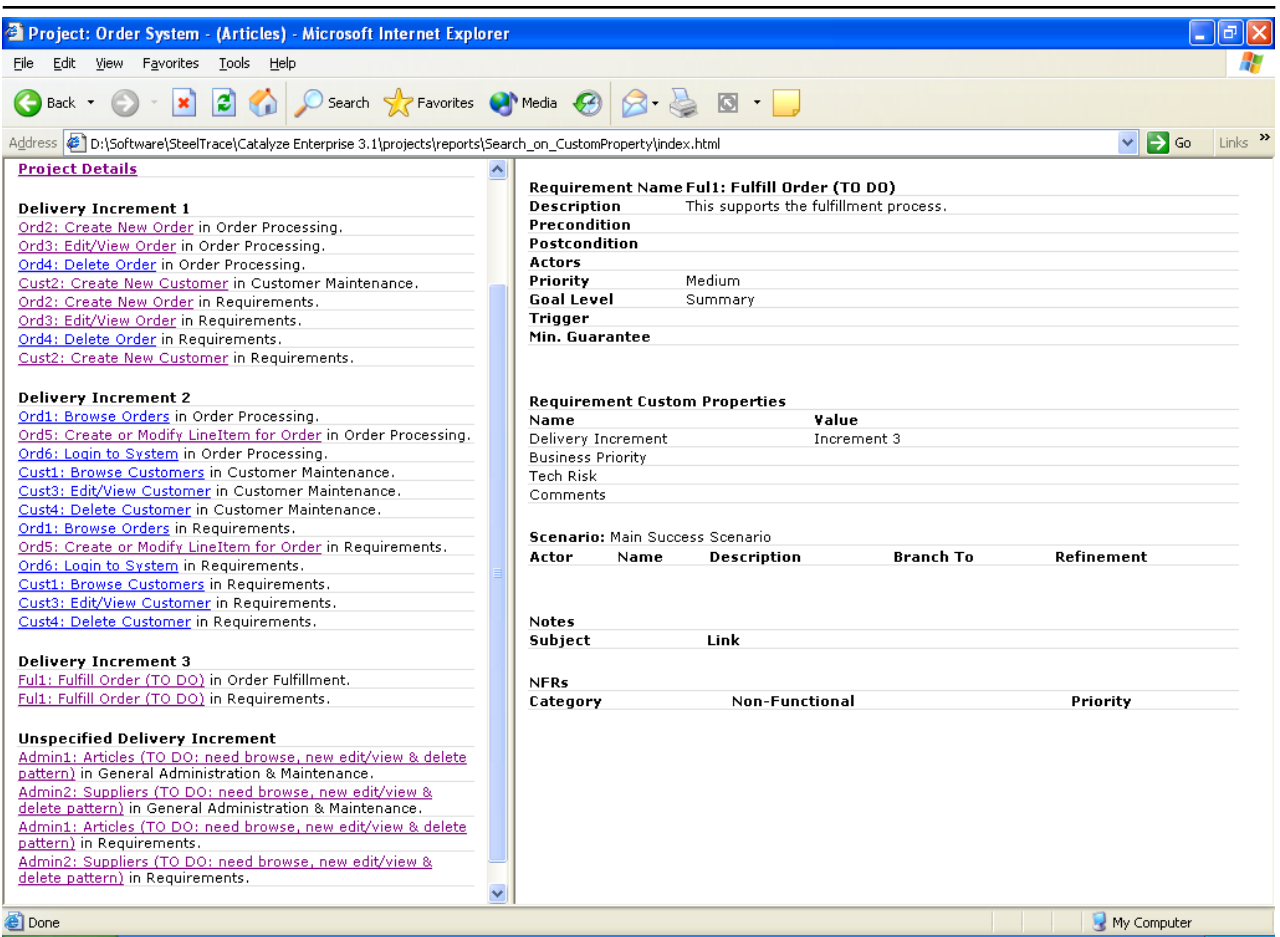

# <span id="page-22-0"></span>**6.3.1 The Report Profile**

The profile.xml file is shown below. Comments embedded in the file outline the intent of each entry.

In this example, since we have a frames based approach in the generated report there are many file types generated, in effect one per detail section that is required each having a TextGenTemplate section specified.

- 1. <TextGenProfile Id="ST282810241458958" TimeStamp="1014065346295">
- 2. <DynAttributes>
- 3. <DynAttribute Name="Position" TimeStamp="1014065346295" Type="java.lang.Integer" Value="10"/>
- 4. <DynAttribute Name="Description" TimeStamp="1014065346275" Type="java.lang.String" Value="Sort by custom property."/>
- 5. <DynAttribute Name="Name" TimeStamp="1014065346275" Type="java.lang.String" Value="Example Report 3"/>
- 6. <DynAttribute Name="isReadOnly" TimeStamp="1014065346275" Type="java.lang.Boolean" Value="false"/>
- 7. <DynAttribute Name="isLocked" TimeStamp="1014065346275" Type="java.lang.Boolean" Value="false"/>
- 8. <DynAttribute Name="OutputDirectory" TimeStamp="1014065346295" Type="java.lang.String" Value="projects\reports\Example Report 3"/>
- 9. <DynAttribute Name="OutputFileName" TimeStamp="1014065346295" Type="java.lang.String" Value="index.html"/>
- 10.<DynAttribute Name="ExternalLinkName" TimeStamp="1014065346295" Type="java.lang.String" Value="Links Sample - HTML"/>
- 11.</DynAttributes>
- 12.<TextGenTemplate Id="ST282810400007383" TimeStamp="1014065346285">

13.<DynAttributes>

- a. <DynAttribute Name="Name" TimeStamp="1014065346285" Type="java.lang.String" Value="Index"/>
	- b. <DynAttribute Name="IsActivityDiagramNeeded" TimeStamp="1014065346285" Type="java.lang.Boolean" Value="false"/>
- c. <DynAttribute Name="IsUseCaseDiagramNeeded" TimeStamp="1014065346285"
- Type="java.lang.Boolean" Value="false"/> d. <DynAttribute Name="Description" TimeStamp="1014065346285" Type="java.lang.String"
- Value="UseCases by CustomProperty"/> e. <DynAttribute Name="OutputFileName" TimeStamp="1014065346285" Type="java.lang.String" Value="index.html"/>
- f.<DynAttribute Name="AdditionalFilesToCopy" TimeStamp="1014065346285" Type="java.lang.String" Value="htmlgen/Optimal Trace.css, htmlgen/Optimal Tracelogo.gif"/>
- g. <DynAttribute Name="isLocked" TimeStamp="1014065346285" Type="java.lang.Boolean" Value="false"/><br>h <DynAttribute Name="ContextObject" TimeStamp="1014065346285" Type="java lang String"
- h. <DynAttribute Name="ContextObject" TimeStamp="1014065346285" Type="java.lang.String" Value="Project"/>
- i. <DynAttribute Name="TemplateFileName" TimeStamp="1014065346285" Type="java.lang.String" Value="htmlgen/Example Report 3/index.html"/>
- j. <DynAttribute Name="ContextVariableName" TimeStamp="1014065346285" Type="java.lang.String" Value="project"/>
- k. <DynAttribute Name="isReadOnly" TimeStamp="1014065346285" Type="java.lang.Boolean" Value="false"/>
- 14.</DynAttributes>
- 15.</TextGenTemplate>

16.<TextGenTemplate Id="ST282810564953195" TimeStamp="1014065346295">

- 17.<DynAttributes>
	- a. < DynAttribute Name="Name" TimeStamp="1014065346295" Type="java.lang.String" Value="Index Frame"/>
	- b. <DynAttribute Name="IsActivityDiagramNeeded" TimeStamp="1014065346295" Type="java.lang.Boolean" Value="false"/>
	- c. <DynAttribute Name="IsUseCaseDiagramNeeded" TimeStamp="1014065346295" Type="java.lang.Boolean" Value="false"/>
	- d. <DynAttribute Name="Description" TimeStamp="1014065346295" Type="java.lang.String" Value="Template for Index Frame"/>
	- e. <DynAttribute Name="OutputFileName" TimeStamp="1014065346295" Type="java.lang.String" Value="IndexFrame.html"/>

f.<DynAttribute Name="isLocked" TimeStamp="1014065346295" Type="java.lang.Boolean" Value="false"/>

- g. <DynAttribute Name="ContextObject" TimeStamp="1014065346295" Type="java.lang.String" Value="Project"/>
- h. <DynAttribute Name="TemplateFileName" TimeStamp="1014065346295" Type="java.lang.String" Value="htmlgen/Example Report 3/IndexFrame.html"/>
- i. <DynAttribute Name="ContextVariableName" TimeStamp="1014065346295" Type="java.lang.String" Value="project"/>

j. <DynAttribute Name="isReadOnly" TimeStamp="1014065346295" Type="java.lang.Boolean" Value="false"/> 18.</DynAttributes>

- 19.</TextGenTemplate>
- 20.<TextGenTemplate Id="ST282810568134765" TimeStamp="1014065346295">
- 21.<DynAttributes>
	- a. <DynAttribute Name="Name" TimeStamp="1014065346295" Type="java.lang.String" Value="Project Detail Frame"/>
	- b. <DynAttribute Name="IsActivityDiagramNeeded" TimeStamp="1014065346295" Type="java.lang.Boolean" Value="false"/>
	- c. <DynAttribute Name="IsUseCaseDiagramNeeded" TimeStamp="1014065346295"
		- Type="java.lang.Boolean" Value="false"/>
	- d. <DynAttribute Name="Description" TimeStamp="1014065346295" Type="java.lang.String" Value="Template for Project Detail Frame"/>
	- e. <DynAttribute Name="OutputFileName" TimeStamp="1014065346295" Type="java.lang.String" Value="ProjectDetail.html"/>
	- f.<DynAttribute Name="isLocked" TimeStamp="1014065346295" Type="java.lang.Boolean" Value="false"/>
	- g. <DynAttribute Name="ContextObject" TimeStamp="1014065346295" Type="java.lang.String" Value="Project"/>
	- h. <DynAttribute Name="TemplateFileName" TimeStamp="1014065346295" Type="java.lang.String" Value="htmlgen/Example Report 3/projectdetail.html"/>
	- i. <DynAttribute Name="ContextVariableName" TimeStamp="1014065346295" Type="java.lang.String" Value="project"/>

j. <DynAttribute Name="isReadOnly" TimeStamp="1014065346295" Type="java.lang.Boolean" Value="false"/> 22.</DynAttributes>

- 23.</TextGenTemplate>
- 24.<TextGenTemplate Id="ST282810400007233" TimeStamp="1014065346285">

25.<DynAttributes>

a. <DynAttribute Name="Name" TimeStamp="1014065346285" Type="java.lang.String" Value="Use Cases"/>

- b. <DynAttribute Name="IsActivityDiagramNeeded" TimeStamp="1014065346285" Type="java.lang.Boolean" Value="false"/>
- c. <DynAttribute Name="IsUseCaseDiagramNeeded" TimeStamp="1014065346285" Type="java.lang.Boolean" Value="false"/>
- d. <DynAttribute Name="Description" TimeStamp="1014065346285" Type="java.lang.String" Value="Sample UseCases."/>
- e. <DynAttribute Name="OutputFileName" TimeStamp="1014065346285" Type="java.lang.String" Value="UseCase\$unique.html"/>
- f.<DynAttribute Name="AdditionalFilesToCopy" TimeStamp="1014065346285" Type="java.lang.String" Value=""/>
- g. <DynAttribute Name="isLocked" TimeStamp="1014065346285" Type="java.lang.Boolean" Value="false"/>
- h. <DynAttribute Name="ContextObject" TimeStamp="1014065346285" Type="java.lang.String" Value="UseCase"/>
- i. <DynAttribute Name="TemplateFileName" TimeStamp="1014065346285" Type="java.lang.String" Value="htmlgen/Example Report 3/usecase.html"/>
- j. <DynAttribute Name="ContextVariableName" TimeStamp="1014065346285" Type="java.lang.String" Value="usecase"/>
- k. <DynAttribute Name="isReadOnly" TimeStamp="1014065346285" Type="java.lang.Boolean" Value="false"/>

```
26.</DynAttributes>
```
- 27.</TextGenTemplate>
- 28.</TextGenProfile >

Lets look at some sections of the profile.

#### **Line 12 thru 15:**

This section specifies the index file that sets up the frames.

### **Line 13f:**

This line specifies additional files to copy into the destination report.

#### **Line 13h:**

This line specifies the context or scope of the report in this case it is the Project itself.

#### **Line 13i:**

The index.html script file is specified as being the relevant script file to be used.

#### **Line 13j:**

The variable name that will be used to access the context in the script file.

#### **Line 16 thru 19:**

This section controls the output in the left frame of the report. The specific field entries are similar to the previous section with the context and context variable being the same. Here however the script file is different as the HTML and velocity will be different

#### **Line 20 thru 23:**

This section controls the output in the right frame that is displayed after selecting the project link in the left frame.

The specific field entries are similar to the previous section with the context and context variable being the same. In this case however, the primary purpose is to display the details at the project only level.

#### **Line 24 thru 27:**

This section controls the output in the right frame that is displayed after selecting the a given requirement link in the left frame.

The specific field entries are different in this case since our context is at the specific requirement (use case) level. The purpose is to display the full details associated with the clicked entity that appears in the left frame.

## <span id="page-25-0"></span>**6.3.2 The Velocity Scripts**

Since this is a frames based report there are a number of logical sections of script, one for each type of display area. In other words, just as we had a number of logical sections in the profile.xml file we now have a number of script files.

These are:

- Index.html
- IndexFrame.html
- □ ProjectDetail.html
- UseCase.html

Below are the respective script files.

The Index.html.

- 1. <html>
- 2. <head>
- 3. <title>Project: \$project.Name</title>
- 4. <meta http-equiv="Content-Type" content="text/html; charset=iso-8859-1">
- 5. </head>
- 6. ##Create the frames
- 7. <frameset cols="40%,60%" rows="\*">
- 8. ##The left hand frame holds the Index
- 9. < frame name="projectFrame" src="IndexFrame.html">
- 10.##The right hand frame defaults to the details of the project.
- 11.<frame name="detailFrame" src="ProjectDetail.html">
- 12.</frameset>
- $13.$  </html>

This is fully HTML with no velocity and the purpose is to house both the Index area as well as the detailed frames.

**Line 9** refers to the left side of the report while **Line 11** denotes the right side of the report.

The IndexFrame.html follows:

- 1. #macro (escapeChars \$str)
- 2. #parse ("escapeChars.vm")
- 3. #end
- 4. <html>
- 5. <head>
- 6. <title>Project: #escapeChars(\$project.Name)</title>
- 7. <meta http-equiv="Content-Type" content="text/html; charset=iso-8859-1">
- 8. ##The Stylesheet is used to give a uniform appearance to the report.
- 9. < link rel="stylesheet" href="Optimal Trace.css" type="text/css">
- 10.</head>
- 11.<br />body bgcolor="#FFFFFF" text="#000000">
- 12.<FONT SIZE=-2>
- 13.<p><a href="http://www.Optimal Trace.com" target="\_blank"><img src="Optimal Tracelogo.gif" width="162" height="72" border="0"></a></p>
- 14.##Tables are used for formatting.
- 15.<table width="100%" rows="3" border="0" cellpadding = "2">
- $16. < tr$
- $17$   $<sub>ctd</sub>$ </sub>
- 18.<table width="100%" border="0" cellspacing="1" class="containment-border">
- $19. < tr$
- 20.<td width="100%" ><b><a href="projectdetail.html" target="detailFrame">Project Details</a></b></td>
- $21$   $\lt$ /tr $>$
- 22.<tr></tr><tr></tr><tr></tr><tr></tr><tr></tr>><tr></tr><tr></tr><tr></tr>
- $23.$   $\text{ctr}$
- 24.<td width="100%" ><b>Delivery Increment  $1$ </b></td>
- $25$   $\epsilon$ /trs
- 26.##Cycle through each package in the project.
- 27.#foreach(\$element in \$project.getAllUseCasePackages())
- 28.##Cycle through each requirement in this package
- 29.#foreach(\$usecase in \$element.getAllUseCasesInPackages())
- 30.##If the custom property matches our requirements
- 31.#if(\$usecase.getCustomProperty('Delivery Increment').getValue()=='Increment 1')

32.<tr>

- 33.##Insert a link to that requirement.
- 34.<td width="100%" ><a href="UseCase\${usecase.getId()}.html" target="detailFrame">\$usecase.getDisplayName()</a> in \$element.</td>
- $35 <$ /tr>
- 36.#end
- 37.#end
- 38.#end
- 39.<tr></tr><tr></tr><tr></tr><tr></tr><tr></tr><tr></tr><tr></tr><tr></tr><tr></tr>
- 40.<tr>
- 41.<td width="100%" ><b>Delivery Increment 2</b>>/b></td>
- $42. <$ /tr $>$
- 43.##As above but for a different custom property value
- 44.#foreach(\$element in \$project.getAllUseCasePackages())
- 45.#foreach(\$usecase in \$element.getAllUseCasesInPackages())
- 46.#if(\$usecase.getCustomProperty('Delivery Increment').getValue()=='Increment 2')
- $47$   $ctr$
- 48.<td width="100%" ><a href="UseCase\${usecase.getId()}.html" target="detailFrame">\$usecase.getDisplayName()</a> in  $$element$
- $49. <$ /tr $>$
- 50.#end
- 51.#end
- 52.#end
- 53.<tr></tr><tr></tr><tr></tr><tr></tr><tr></tr><tr></tr><tr></tr><tr></tr><tr></tr>
- $54.$   $\text{str}$
- 55.<td width="100%" ><b>Delivery Increment 3</b>></td>
- $56.$   $lt$ /tr $>$
- 57.##As above but for a different custom property
- 58.#foreach(\$element in \$project.getAllUseCasePackages())
- 59.#foreach(\$usecase in \$element.getAllUseCasesInPackages())
- 60.#if(\$usecase.getCustomProperty('Delivery Increment').getValue()=='Increment 3')
- $61.$   $ltr$
- 62.<td width="100%" ><a href="UseCase\${usecase.getId()}.html" target="detailFrame">\$usecase.getDisplayName()</a> in  $$element$
- $63.$   $lt$ /tr $>$
- 64.#end
- 65.#end
- 66.#end
- 67.<tr></tr><tr></tr><tr></tr><tr></tr><tr></tr><tr></tr><tr></tr><tr></tr>
- $68 <$ tr $>$
- 69.<td width="100%" ><b>Unspecified Delivery Increment</b></td>
- $70.$   $lt$ /tr $>$
- 71.##As above but for a different custom property value
- 72.#foreach(\$element in \$project.getAllUseCasePackages())
- 73.#foreach(\$usecase in \$element.getAllUseCasesInPackages())
- 74.#if(\$usecase.getCustomProperty('Delivery Increment').getValue()=='')
- $75.$   $\text{ctr}$
- 76.<td width="100%" ><a href="UseCase\${usecase.getId()}.html" target="detailFrame">\$usecase.getDisplayName()</a> in \$element.</td>
- $77.$   $\lt$ /tr $>$ 78.#end

79.#end

80.#end

81.<tr></tr><tr></tr><tr></tr><tr></tr><tr></tr>><tr></tr><tr></tr>

82.</table>

83.</table> 84.</font>

85.</body>

86.</html>

The ProjectDetail.html follows:

- 1. #macro (escapeChars \$str)
- 2. #parse ("escapeChars.vm")
- 3. #end
- 4. <html>
- 5. <head>
- 6. <title>Project: #escapeChars(\$project.Name)</title>
- 7. <meta http-equiv="Content-Type" content="text/html; charset=iso-8859-1">
- 8. ##The Stylesheet is used to give a uniform appearance to the report.
- 9. < link rel="stylesheet" href="Optimal Trace.css" type="text/css">
- 10.</head>
- 11.<br />body bgcolor="#FFFFFF" text="#000000">
- 12.<FONT SIZE=-2>
- 13.<p><a href="http://www.Optimal Trace.com" target="\_blank"><img src="Optimal Tracelogo.gif" width="162" height="72" border="0"></a></p>
- 14.##Tables are used for formatting.
- 15.<table width="100%" rows="3" border="0" cellpadding = "2">
- $16. < tr$
- $17. < **td**$

18.<table width="100%" border="0" cellspacing="1" class="containment-border">

- 19.<tr>
- 20.<td width="100%" ><b><a href="projectdetail.html" target="detailFrame">Project Details</a></b></td>
- $21. <$ /tr>
- 22.<tr></tr><tr></tr><tr></tr><tr></tr><tr></tr><tr></tr><tr></tr><tr></tr><tr></tr>
- $23.$   $\text{ctr}$
- 24.<td width="100%" ><b>Delivery Increment  $1$ </b></td>
- 25.</tr>
- 26.##Cycle through each package in the project.
- 27.#foreach(\$element in \$project.getAllUseCasePackages())
- 28.##Cycle through each requirement in this package
- 29.#foreach(\$usecase in \$element.getAllUseCasesInPackages())
- 30.##If the custom property matches our requirements
- 31.#if(\$usecase.getCustomProperty('Delivery Increment').getValue()=='Increment 1')
- $32.$   $\text{tr}$
- 33.##Insert a link to that requirement.
- 34.<td width="100%" ><a href="UseCase\${usecase.getId()}.html" target="detailFrame">\$usecase.getDisplayName()</a> in \$element.</td>
- $35. <$ /tr>
- 36.#end
- 37.#end
- 38.#end
- 39.<tr></tr><tr></tr><tr></tr><tr></tr><tr></tr><tr></tr><tr></tr><tr></tr><tr></tr>
- $40.$   $\text{tr}$
- 41.<td width="100%" ><b>Delivery Increment 2</b>></td>
- $42. <$ /tr $>$
- 43.##As above but for a different custom property value
- 44.#foreach(\$element in \$project.getAllUseCasePackages())
- 45.#foreach(\$usecase in \$element.getAllUseCasesInPackages())
- 46.#if(\$usecase.getCustomProperty('Delivery Increment').getValue()=='Increment 2')
- 47.<tr>
- 48.<td width="100%" ><a href="UseCase\${usecase.getId()}.html" target="detailFrame">\$usecase.getDisplayName()</a> in \$element.</td>
- $49.$   $\lt$ /tr>
- 50.#end
- 51.#end
- 52.#end

53.<tr></tr><tr></tr><tr></tr><tr></tr><tr></tr><tr></tr><tr></tr><tr></tr><tr></tr>  $54.<sub>str</sub>$ 55.<td width="100%" ><b>Delivery Increment 3</b></td> 56.</tr> 57.##As above but for a different custom property value 58.#foreach(\$element in \$project.getAllUseCasePackages()) 59.#foreach(\$usecase in \$element.getAllUseCasesInPackages()) 60.#if(\$usecase.getCustomProperty('Delivery Increment').getValue()=='Increment 3')  $61.<sub>str</sub>$ 62.<td width="100%" ><a href="UseCase\${usecase.getId()}.html" target="detailFrame">\$usecase.getDisplayName()</a> in \$element.</td>  $63.$   $lt$ /tr $>$ 64.#end 65.#end 66.#end 67.<tr></tr><tr></tr><tr></tr><tr></tr><tr></tr><tr></tr><tr></tr><tr></tr><tr></tr>  $68.$   $\text{ctr}$ 69.<td width="100%" ><b>Unspecified Delivery Increment</b></td>  $70. <$ /tr> 71.#foreach(\$element in \$project.getAllUseCasePackages()) 72.#foreach(\$usecase in \$element.getAllUseCasesInPackages()) 73.#if(\$usecase.getCustomProperty('Delivery Increment').getValue()!='Increment 1' && \$usecase.getCustomProperty('Delivery Increment').getValue()!='Increment 2' && \$usecase.getCustomProperty('Delivery Increment').getValue()!='Increment 3' ) 74.<tr> 75.<td width="100%" ><a href="UseCase\${usecase.getId()}.html" target="detailFrame">\$usecase.getDisplayName()</a> in \$element.</td>  $76. <$ /tr $>$ 77.#end 78.#end 79.#end 80.<tr></tr><tr></tr><tr></tr><tr></tr><tr></tr><tr></tr><tr></tr><tr></tr><tr></tr> 81 </table> 82.</table> 83.</font>  $84$ .</body> 85.</html>

#### and finally here is the 'UseCase.html':

- 1. #macro (escapeChars \$str)
- 2. #parse ("escapeChars.vm")
- 3. #end
- 4. <html>
- 5. <head>
- 6. <title>Project: #escapeChars(\$project.Name)</title>
- 7. <meta http-equiv="Content-Type" content="text/html; charset=iso-8859-1">
- 8. <link rel="stylesheet" href="Optimal Trace.css" type="text/css">
- 9. </head>
- 10.<br/>body bgcolor="#FFFFFF" text="#000000">
- 11.<div align="center">
- 12.<table width="100%" border="0" class="containment-border" cellspacing="1">
- $13. < tr$
- 14.<td width="22%"><b>\${velocitySupport.getReadableName("Use Case")} Name</b></td>
- 15.<td width="78%"><b>#escapeChars(\$usecase.DisplayName)</b></td>
- $16. <$ /tr>
- 17.<tr>
- 18.<td width="22%"><b>Description</b></td>
- 19.<td width="78%">#escapeChars(\$usecase.BusinessDescription)</td>
- $20. <$ /tr>
- $21. < tr$
- 22.<td width="22%"><b>Precondition</b></td>
- 23.<td width="78%">#escapeChars(\$usecase.PreCondition)</td>

 $24$   $\lt$ /tr $>$  $25 \times t$ 26.<td width="22%"><b>Postcondition</b></td> 27.<td width="78%">#escapeChars(\$usecase.PostCondition)</td>  $28$   $\lt$ /tr $>$  $29.$   $\text{tr}$ 30.<td width="22%"><b>\${velocitySupport.getReadableName("Actors")}</b></td> 31.<td width="78%">#escapeChars(\$usecase.Actors)</td>  $32. <$ /tr>  $33.<sub>str</sub>$ 34.<td width="22%"><b>Priority</b></td> 35.<td width="78%">#escapeChars(\$usecase.Priority)</td>  $36$   $\epsilon$ /trs  $37 \times$ tr $\sim$ 38.<td width="22%"><b>Goal Level</b></td> 39.<td width="78%">#escapeChars(\$usecase.GoalLevel.Name)</td> 40.</tr> 41.<tr> 42.<td width="22%"><b>Trigger</b></td> 43.<td width="78%">#escapeChars(\$usecase.Trigger)</td> 44.</tr> 45.<tr> 46.<td width="22%"><b>Min. Guarantee</b></td> 47.<td width="78%">#escapeChars(\$usecase.MinimalGuarantee)</td>  $48. <$ /tr> 49.</table> 50.<br> 51.#if (\$usecase.getCustomPropertyBucket()) 52.#if (\$usecase.getCustomPropertyBucket().getCustomProperties().size() >0) 53.<br> 54.<table width="100%" border="0" cellspacing="1" class="containment-border"> 55.<tr> 56.<td colspan="3" ><b>\${velocitySupport.getReadableName("Use Case")} Custom Properties</b></td>  $57$   $\lt$ /tr $>$ 58.<tr> 59.<td width="40%" > > b>Name </b> 60.<td width="60%" > <b>>Value</b></td>  $61. <$ /tr> 62.#foreach (\$cp in \$usecase.getCustomPropertyBucket().getCustomProperties())  $63.$   $\text{tr}$ 64.<td width="40%" >#escapeChars(\$cp.Name)</td> 65.<td width="60%" >#escapeChars(\$cp.Value)</td> 66.</tr> 67.#end 68.</table> 69.#end 70.#end 71.<br>  $72.$ #set(\$dot = ".") 73.#foreach (\$scenario in \$usecase.Scenarios) 74.<table cellpadding="2" width="100%" class="containment-border" border="0" cellspacing="1">  $75.$   $\text{ctr}$ 76.<td width="20%"><b>\${velocitySupport.getReadableName("Scenario")}: </b>#escapeChars(\$scenario.getName())</td>  $77.$   $\lt$ /tr $>$ 78.</table> 79.<table cellpadding="2" width="100%" class="containment-border" border="0" cellspacing="1"> 80.<th align="left">\${velocitySupport.getReadableName("Actor")}</th> 81.<th align="left">Name</th> 82.<th align="left">Description</th> 83.<th align="left">\${velocitySupport.getReadableName("Branch")} To</th> 84.<th align="left">\${velocitySupport.getReadableName("Refinement")}</th> 85.#if (\$scenario.getSteps().size() >0) 86.#set (\$firstStep = \$scenario.getSteps().get(0)) 87.#if (\$firstStep.getCustomPropertyBucket())

88.#if (\$firstStep.getCustomPropertyBucket().getCustomProperties().size() >0) 89.#foreach (\$cp in \$firstStep.getCustomPropertyBucket().getCustomProperties()) 90.<th align="left">#escapeChars(\$cp.Name)</th> 91.#end 92.#end 93.#end 94.#end 95.#foreach (\$step in \$scenario.Steps)  $96$ <sub> $<sub>tr</sub>$ </sub></sub> 97.#if (\$step.Actor) 98.<td>#escapeChars(\$step.getActor().getName())</td> 99.#else 100. <td></td> 101. #end 102. <td>\$step.Name</td> 103. <td>#escapeChars(\$step.Description)</td> 104. <td>#escapeChars(\$step.getBranchesAsString(", "))</td> 105. <td>#escapeChars(\$step.getRefinementsAsString(", "))</td> 106. #if (\$step.getCustomPropertyBucket()) 107. #if (\$step.getCustomPropertyBucket().getCustomProperties().size() >0) 108. #foreach (\$cp in \$step.getCustomPropertyBucket().getCustomProperties()) 109. <td align="left">#escapeChars(\$cp.Value)</td> 110. #end 111. #end 112. #end 113.  $\lt/tr$ 114. #end 115.  $\lt$ /table> 116. < br> 117. #end 118. < br> 119. <table width="100%" border="0" class="containment-border" cellspacing="1"> 120. <tr> 121. <td colspan="2"><b>\${velocitySupport.getReadableName("NoteBucket")}</b></td> 122.  $\lt$ /tr> 123.  $$ 124. <td width="25%"><b>Subject</b></td> 125. <td width="75%"><b>\${velocitySupport.getReadableName("External Link")}</b></td> 126.  $\lt/tr$ 127. #foreach (\$note in \$usecase.Notes) 128. <tr> 129. <td width="25%">#escapeChars(\$note.Subject)</td> 130. <td width="75%">#escapeChars(\$note.Name)</td> 131.  $\lt/tr$ 132. #end 133.  $\lt$ /table> 134. < br > 135.  $#set$  (\$numCols = 3) 136. #if (\$usecase.getNonFunctionalRequirements().size() > 0) 137. #set (\$n = \$usecase.getNonFunctionalRequirements().get(0)) 138. #if (\$n.getCustomPropertyBucket()) 139. #set (\$numCols = \$numCols + \$n.getCustomPropertyBucket().getCustomProperties().size()) 140. #end 141. #end 142. <table width="100%" border="0" class="containment-border" cellspacing="1"> 143.  $$ 144. <td colspan="\$numCols" ><b>\${velocitySupport.getReadableName("NFRBucket")}</b></td> 145. </tr> 146. <tr> 147. <td><bb>Category</b></td> 148. <td> <br />
stycelocitySupport.getReadableName("Non-Functional Requirement")}</b></td>

149. <td><br />b>Priority</b></td>

150. #if (\$usecase.getNonFunctionalRequirements().size() > 0) 151. #set (\$n = \$usecase.getNonFunctionalRequirements().get(0)) 152. #if (\$n.getCustomPropertyBucket()) 153. #foreach (\$cp in \$n.getCustomPropertyBucket().getCustomProperties()) 154. <td> <br />b>#escapeChars(\$cp.getName())</b></td> 155. #end 156. #end 157. #end 158. $<$ /tr $>$ 159. #foreach (\$nfr in \$usecase.NonFunctionalRequirements)  $160 \times tr$ 161. <td>#escapeChars(\$nfr.Category)</td> 162. <td>#escapeChars(\$nfr.Name)</td> 163. <td>#escapeChars(\$nfr.Priority)</td> 164. #if (\$nfr.getCustomPropertyBucket()) 165. #foreach (\$cp in \$nfr.getCustomPropertyBucket().getCustomProperties()) 166. <td>#escapeChars(\$cp.getValue())</td> 167. #end 168. #end 169. $\frac{\text{tr}}{\text{tr}}$ 170. #end 171. $\lt$ /table> 172. </div> 173. $<$ body>

174. $\lt$ /html>

By running the report and seeing what the output yields you should be able to correlate each area of script with the relevant lines.

Of note in this script is how custom properties are enumerated for each Optimal Trace element. Additionally, the use of the call 'getReadableName' in order to resolve 'readable' names of core Optimal Trace elements.

For example, from the Optimal Trace metamodel perspective the type of a structure requirement is codified as a class called 'UseCase' however it's actual readable name is called 'Requirement'

Lets consider some specifics:

**Line 14:** This is an example of the getReadableName call. In this instance it returns the word 'Requirement' hence the heading text becomes 'Requirement Name'.

Additional examples of this call being made can be found in **Line(s): 30, 56, 76, 80, 83, 84, 121, 125, 144 & 148.**

A full list of legal parameters to this call can be found in section: [9.15](#page-45-0) [VelocitySupport](#page-45-0)

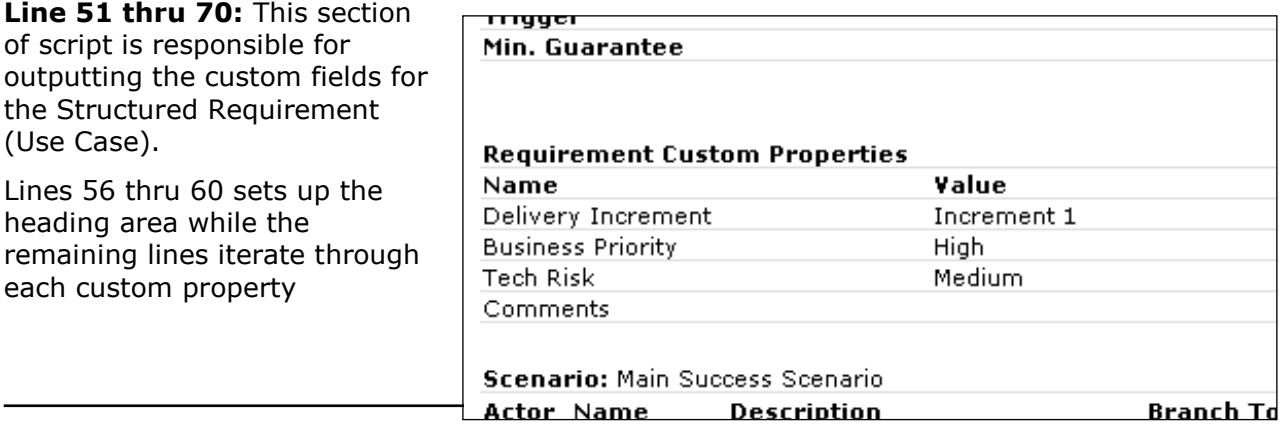

outputting the values of each in turn.

**Line 80 thru 94:** This section sets up the headings of the steps such that step name, description etc. are output as the first row of a table. Additionally since steps also have custom properties, we iterate through the custom properties to output each name.

**Line 95 thru 112:** This section now outputs the values for each step including a loop that outputs each custom property value.

Save these in the 'htmlgen\Example Report 3' directory.

# <span id="page-32-0"></span>**7 The Structure of the Profile.xml file**

The structure of the profile.xml file is common to both reports and exports. For the purposes of this section, an export profile has been used, but all of this is relevant to the report profile.

**Note on Ids & Timestamps** in the Profiles: Optimal Trace profiles contain an Id entry of type long. Although you must ensure the id is present the actual value simply needs to be unique within the scope of the profile. Timestamp entries are also present. This is legacy and

is retained for backward compatibility. Copying and adjusting existing profile.xml files is the easiest way to start a new profile.

Comments are formed in a \*.xml file with the tags <!--to open the comment and --> to close them.

<TextGenProfile Id="ST282810241458958" TimeStamp="1014065346295">

<TextGenProfile> controls aspects such as how this report will surface in Optimal Trace. (All profile data must be between the < TextGenProfile > and </ TextGenProfile > tags.)

<DynAttributes> <DynAttribute Name="Position" TimeStamp="1014065346295" Type="java.lang.Integer" Value="3"/>

This sets position that this export will appear in the list of available exports. If this position is occupied the export will be placed in the closest location available.

<DynAttribute Name="Description" TimeStamp="1014065346275" Type="java.lang.String" Value="Export to CSV format with Actor usage content."/>

The export description as seen in Optimal Trace

<DynAttribute Name="Name" TimeStamp="1014065346275" Type="java.lang.String" Value="Text Actor Usage Export"/>

The export name as it appears in Optimal Trace.

<DynAttribute Name="isReadOnly" TimeStamp="1014065346275" Type="java.lang.Boolean" Value="false"/>

Deprecated - (but required entry)

<DynAttribute Name="isLocked" TimeStamp="1014065346275" Type="java.lang.Boolean" Value="false"/>

Deprecated - (but required entry)

<DynAttribute Name="OutputDirectory" TimeStamp="1014065346295" Type="java.lang.String" Value=""/>

This sets the output directory for the export or report. Leaving this blank will output to the default directory: <Optimal Trace Install Directory>\projects\exports. Specifying a folder will (if the folder listed does not exist) create the folder in the <Optimal Trace Installation Directory>\projects\exports folder.

<DynAttribute Name="OutputFileName" TimeStamp="1014065346295" Type="java.lang.String" Value="ActorUsage.csv"/>

This sets the file name for the generated export (reports are commonly called index.HTML). This is also the name of the file that will be opened when the 'Open' button is clicked after export/report generation.

<DynAttribute Name="ExternalLinkName" TimeStamp="1014065346295" Type="java.lang.String" Value="Actor Useage Report - TEXT"/>

This sets the name of the link if you check the 'Add Link to Project' option on export/report.

</DynAttributes>

Close DynAttributes.

<TextGenTemplate Id="ST282810400007383" TimeStamp="1014065346285">

The <TextGenTemplate> points at the specific velocity template containing the script. This is what will be used to generate the body of the export.

<DynAttributes>

<DynAttribute Name="Name" TimeStamp="1014065346285" Type="java.lang.String" Value="TextReport"/>

This sets the name of the export when it is shown in Optimal Trace.

<DynAttribute Name="IsActivityDiagramNeeded" TimeStamp="1014065346285" Type="java.lang.Boolean" Value="false"/>

Reports only & Reserved for future usage

<DynAttribute Name="IsUseCaseDiagramNeeded" TimeStamp="1014065346285" Type="java.lang.Boolean" Value="false"/>

This setting is used only for Reports, for exports it should always be set to off. It specifies whether the generation process creates a hot-spotted graphic representing the Requirements Map.

**Note:** Setting this to 'on' for reports may result in a long duration generation process especially for more complex projects.

<DynAttribute Name="Description" TimeStamp="1014065346285" Type="java.lang.String" Value="CSV file template for Project"/>

This gives a description of this file.

<DynAttribute Name="OutputFileName" TimeStamp="1014065346285" Type="java.lang.String" Value="ActorUsage.csv"/>

This sets the file name for this template. In the case of a report that contains multiple templates they must all have different names.

```
<DynAttribute Name="AdditionalFilesToCopy" TimeStamp="1014065346285" Type="java.lang.String"
Value=""/>
```
This is only applicable to Reports. In the case of reports, css, graphics and other additional files may be required in the destination directory. Use this setting to specify these files. Company Logos are common examples which are specified when customizing reports.

```
<DynAttribute Name="isLocked" TimeStamp="1014065346285" Type="java.lang.Boolean"
Value="false"/>
```
Deprecated - (but required entry)

```
<DynAttribute Name="ContextObject" TimeStamp="1014065346285" Type="java.lang.String"
Value="Project"/>
```
This specifies the Context (or Object Type) for the Velocity script. The effect of this is that the ContextVariableName below exposes that object type. Only adjust this value for subsidiary outputs. E.g. creating a list of detailed Requirements that will be linked to from the main report page. See [Example 3: Displaying Increments of Delivery](#page-21-0)  [filtering on Custom Properties](#page-21-0) for a comprehensive instance where this setting is fully leveraged.

```
<DynAttribute Name="TemplateFileName" TimeStamp="1014065346285" Type="java.lang.String"
Value="export/Usage/Usage.vm"/>
```
This points to the template to be used with this profile.

```
<DynAttribute Name="ContextVariableName" TimeStamp="1014065346285" Type="java.lang.String"
Value="project"/>
```
This is the initial variable that Velocity script files will use to access the ContextObject. This setting and the 'ContextObject' setting must be synchronized. See [Example 3:](#page-21-0)  [Displaying Increments of Delivery -](#page-21-0) filtering on Custom Properties for a comprehensive instance where this setting is fully leveraged.

<DynAttribute Name="isReadOnly" TimeStamp="1014065346285" Type="java.lang.Boolean" Value="false"/>

Deprecated - (but required entry)

</DynAttributes> </TextGenTemplate> </TextGenProfile>

Close all open tags.

### **8 A note on generating MS Word documents with Optimal Trace:**

<span id="page-35-0"></span>The Velocity text generation mechanism is quite different to the mechanism that Optimal Trace uses to generate MS Word documents. Although similar in concept, in that they use 'Document Profiles', they both use very different architectures internally.

The reason for this is primarily that the MS Word generation is XML based using hidden embedded text in the generated document as it is necessary for users to be able to round-trip Word documents using this mechanism.

The Report and Export mechanism outlined in this whitepaper is 'one-way', i.e. a user cannot reverse any content generated.

For more information on developing custom MS Word document profiles, see the Optimal Trace Help documentation.

#### **9 The Optimal Trace API**

The Optimal Trace API uses the naming convention of appending 'Ifc' onto each class that represents an interface, so for example ProjectIfc is the name of the Project interface class.

#### **9.1 ProjectIfc**

<span id="page-36-1"></span><span id="page-36-0"></span>Velocity sample: \$project.getName() #if(\$project.getAllUseCasePackages().size()>0) \$project.getCreationDateAsString() #end Type **Name** Name Description ActorListIfc and GetActorList() Get the list of Actors participating in this Project. List getAllUseCasePackages() Method to get all UseCasePackageIfc's in a Project. Long the getCreationDate() Get the date on which the Project was created. String SubsectionDateAsString() Get the date on which the Project was created as a String. List getCustomPropertyTemplatesForType() CustomPropertyTemplatesMapIfc getCustomPropertyTemplatesMap() Get the CustomPropertyTemplatesMapIfc for the Project. String entertainty methods and the displaysing getDisplayName() and the contract Get the name to display. GlossaryIfc and the Glossary getGlossary() and Get the Glossary associated with this Project. GoalLevelsIfc entries and the GoalLevels of GoalLevels object. String entertainty of the string getLocation() and the Get location of this Project. String String Get the value of scopeGoal getLongDescription() Get the value of scopeGoal String Get the name. Get the name. String String Get Owner() Get the owner/creator of this Project. TableHolderListIfc getTableHolderList() Get the TableHolderListIfc for this Project. String String Get TruncatedLocation() Get the truncated location of this Project. UseCasePackageIfc getUseCasePackage() Get the root UseCase Package. (All other packages and UseCases are children of this Package.) Long entriest to the set of the date at which the version label was applied. String entertainment of the string getVersionLabelDescription() and Method getVersionLabelDescription String entertainment of the string getVersionLabelName. The Method getVersionLabelName. Boolean isTemplate() and the Returns whether or not this is a template.

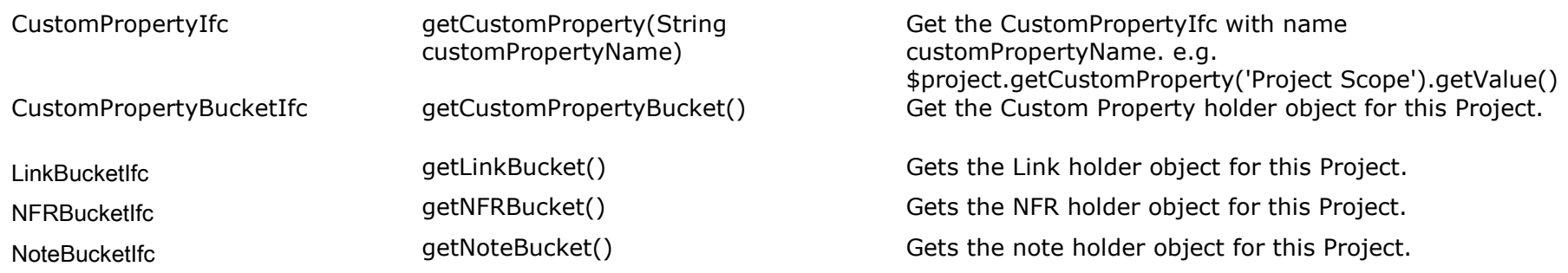

# **9.2 ActorListIfc**

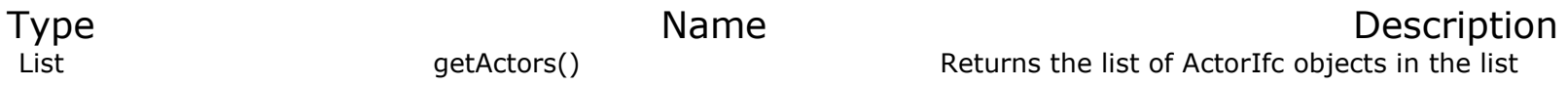

# **9.3 UseCasePackageIfc**

Note: for historical reasons, the term 'UseCase' is still in use in the API. In general, a UseCase is 100% equivalent to a Structured Requirement. The exception to this is UseCasePackage, which is a Requirement Package which may contain both Structured Requirements and Simple Requirements.

Velocity Sample: #foreach (\$req in \$Project.getUseCasePackage.getAllRequirementsPackages()) \$req<br> #end

<span id="page-37-1"></span><span id="page-37-0"></span>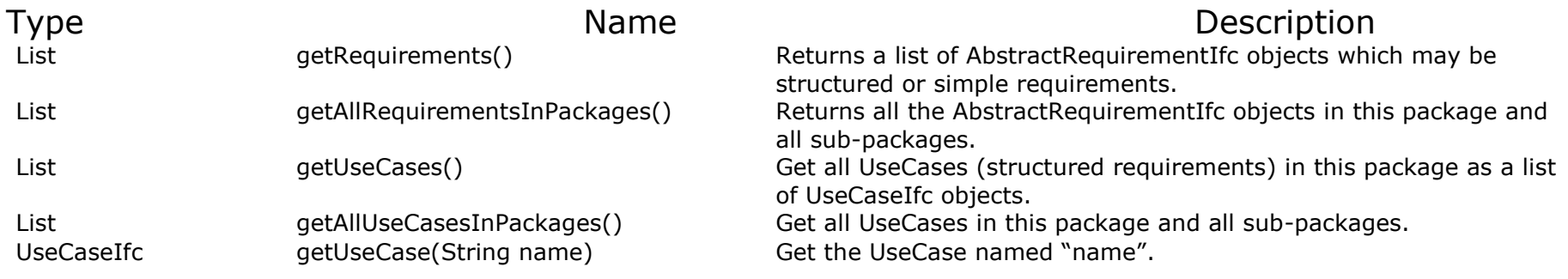

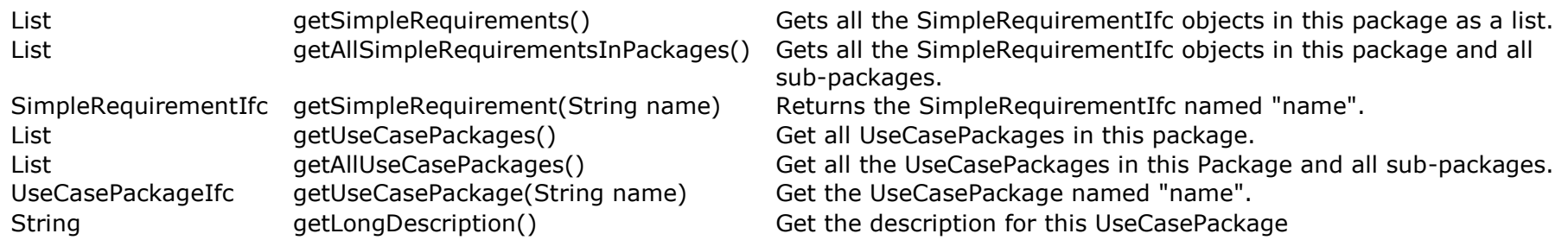

## **9.4 AbstractRequirementIfc**

An abstract requirement is not a concrete object itself, instead it can be viewed as a base class of both UseCaseIfc (i.e. Structured Requirement) and SimpleRequirementIfc.

Velocity Sample: \$ar.getAllAbstractSteps() \$ar.getRefinements()

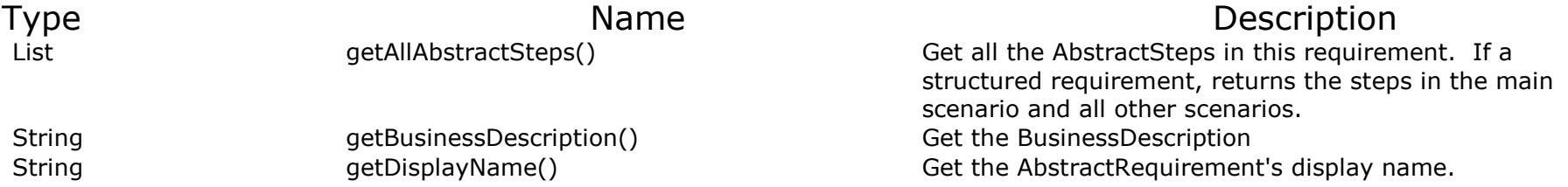

### <span id="page-38-0"></span>**9.5 AbstractStepIfc**

An abstract step is the common ancestor of both a step and an item. Concrete instances of this class do not exist, instead they are instances of StepIfc or ItemIfc.

<span id="page-38-1"></span>Velocity Sample: \$absstep.getDescription() #if(\$absstep.getRefinements().size()>0) \$absstep.getRefinementsAsString() #end

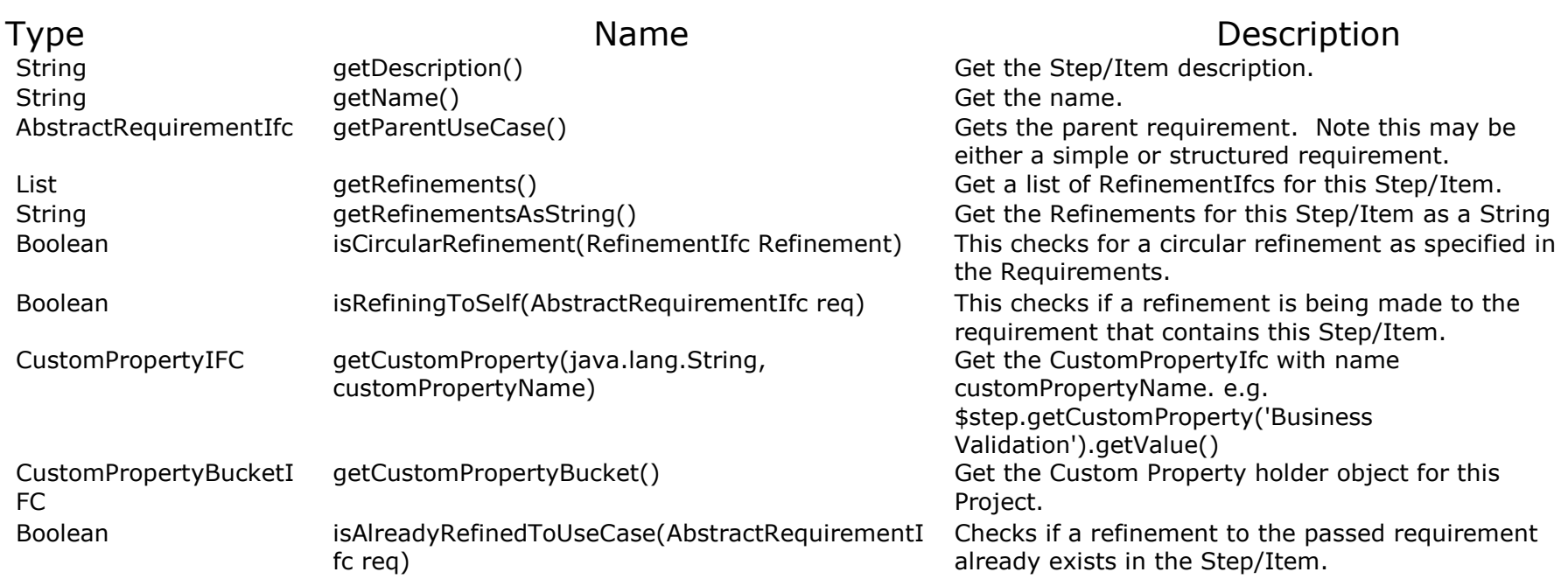

# **9.6 UseCaseIfc**

In addition, UseCaseIfc also inherits all methods in AbstractRequirementIfc.

Velocity Sample: \$usecase.getDisplayName() \$usecase.getBranches()

<span id="page-39-0"></span>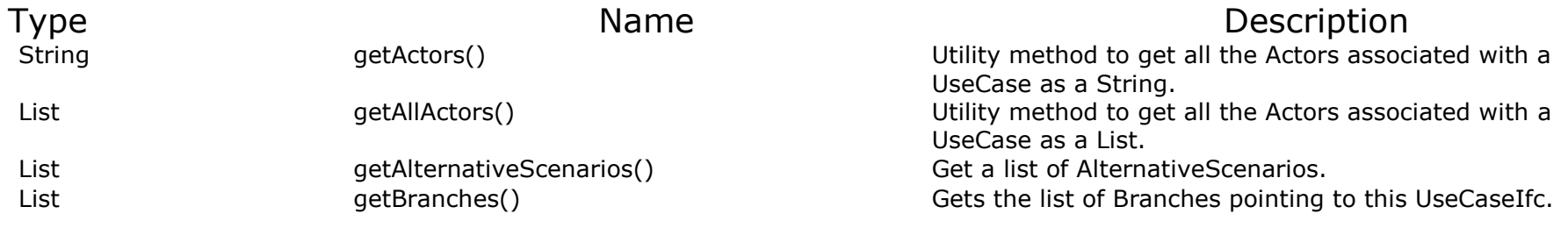

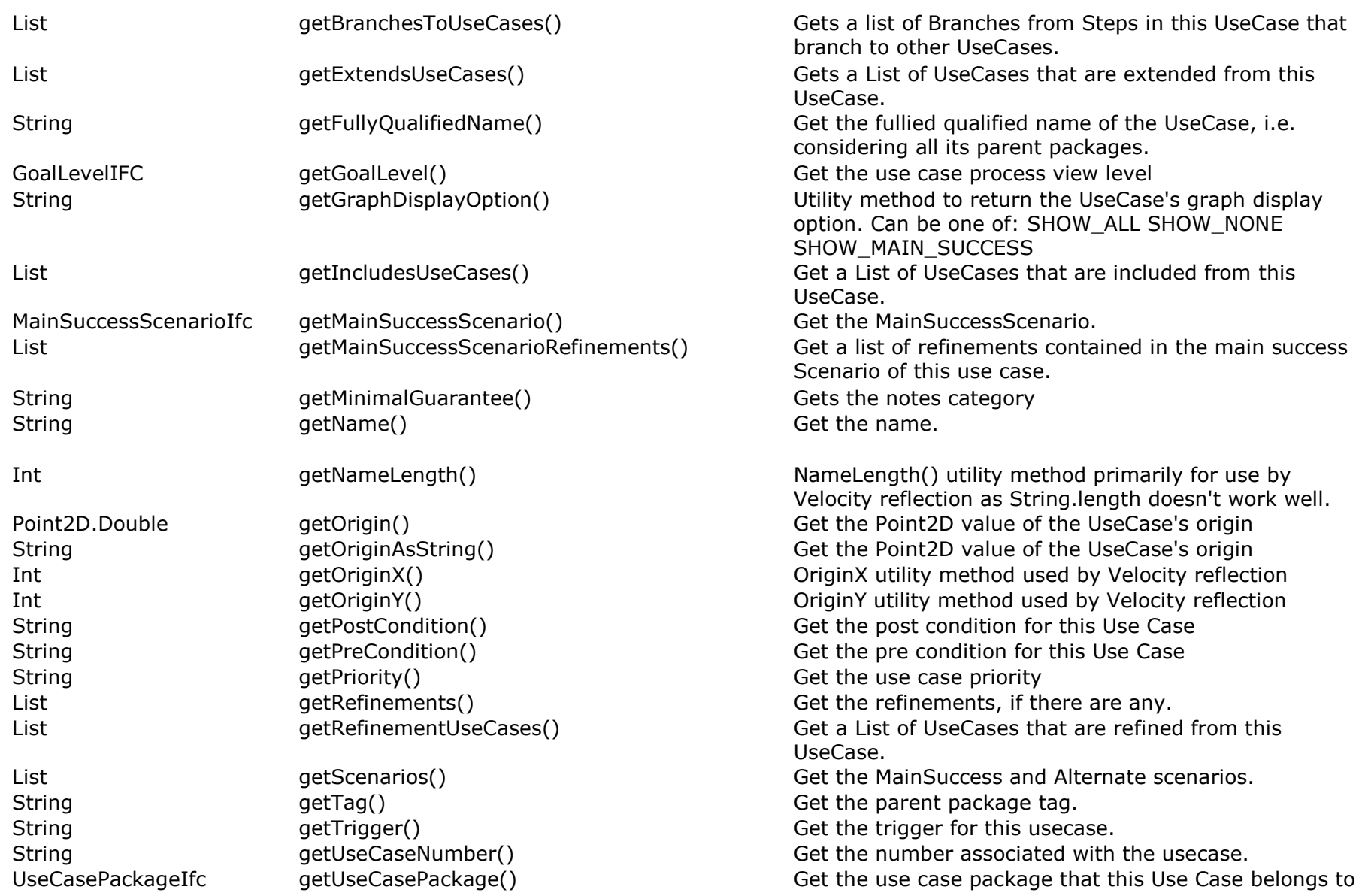

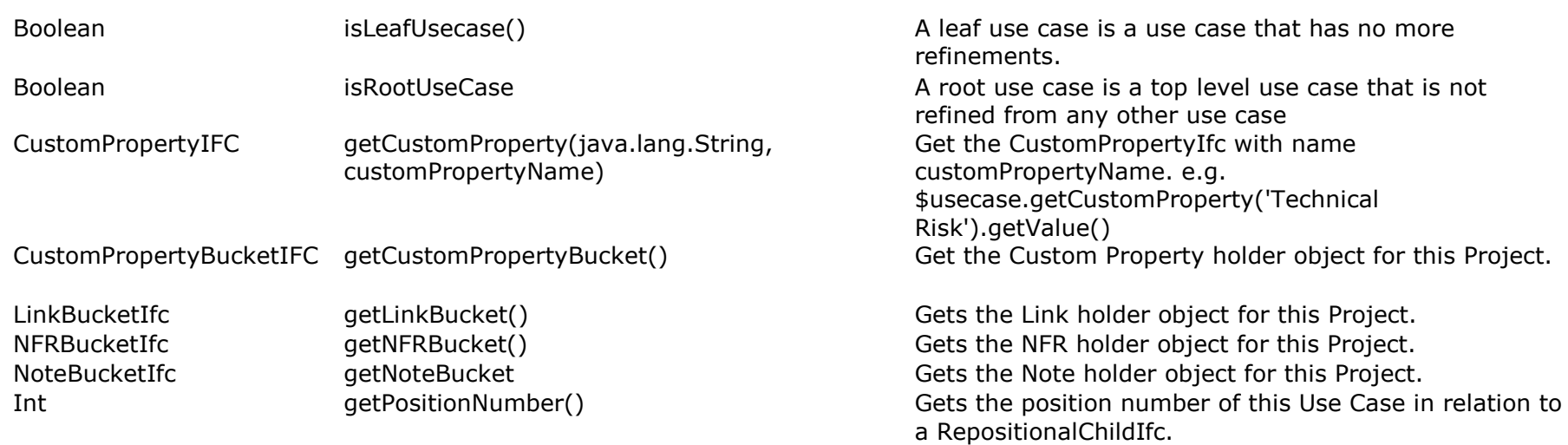

# **9.7 StepIfc**

StepIfc also inherits all the methods of AbstractStepIfc. For brevity, these are not repeated here.

<span id="page-41-0"></span>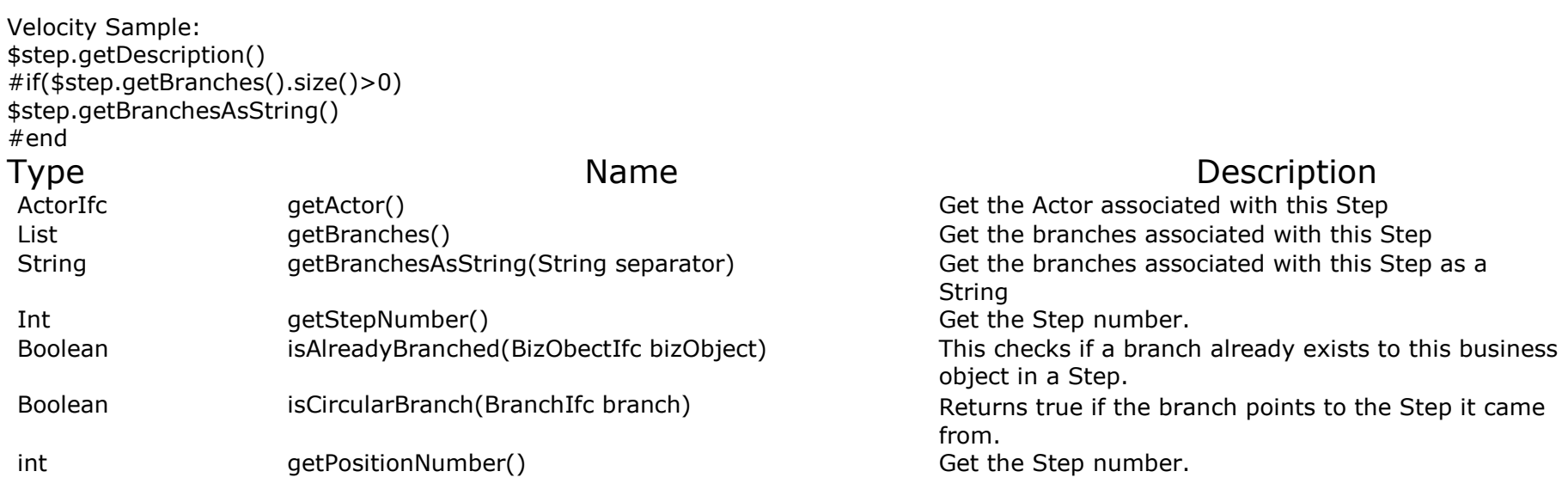

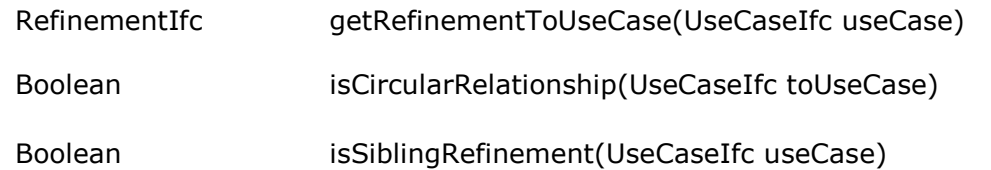

**9.8 ScenarioIfc**

\$scenario.getSteps()

Velocity Sample:

Returns the Refinement that this Step has to a particular use case.

Returns true if the Step branches to its parent use case

Checks for a sibling refinement as specified in the Requirements.

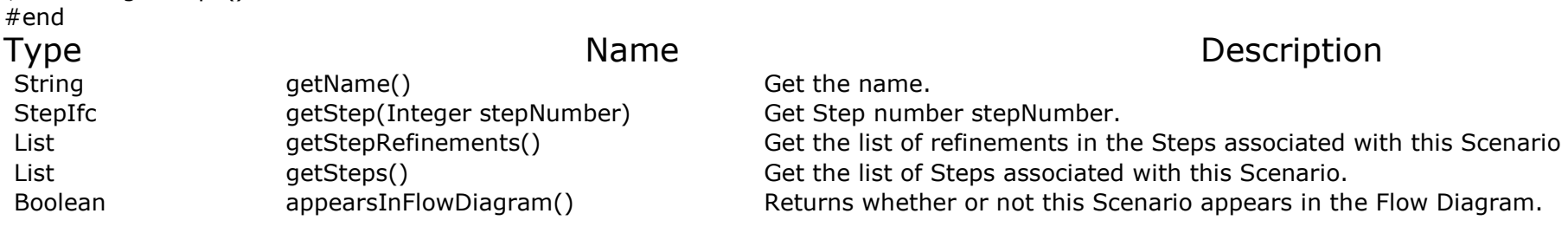

# <span id="page-42-0"></span>**9.9 AlternativeScenarioIfc**

#foreach(\$scenario in \$usecase.getScenarios())

<span id="page-42-1"></span>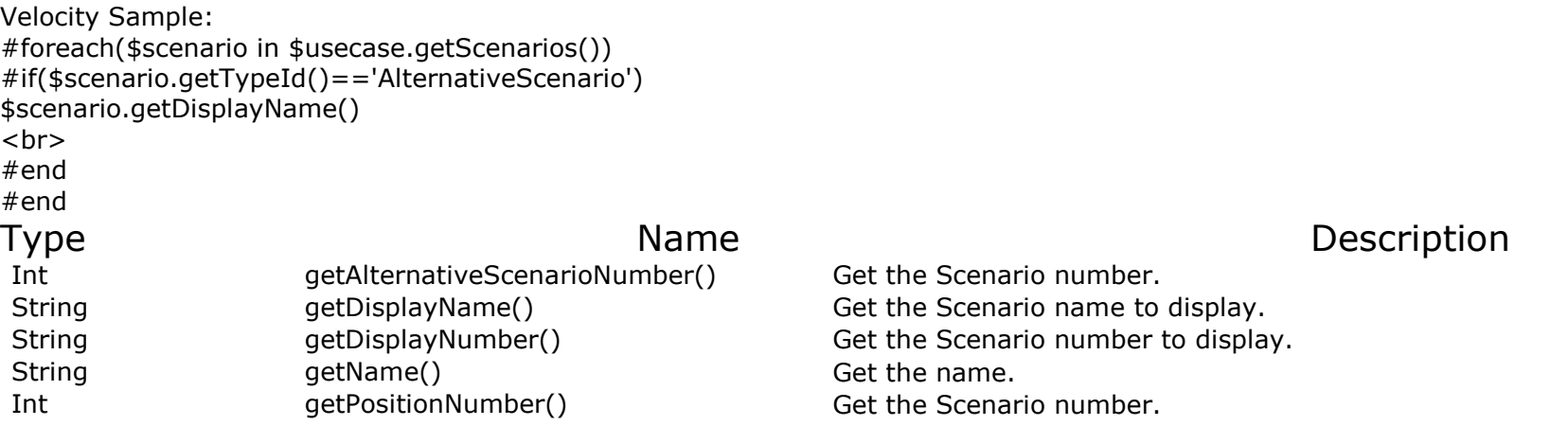

# **9.10 SimpleRequirementIfc**

In addition, SimpleRequirementIfc inherits all the methods of AbstractRequirementIfc.

Velocity Sample: \$simpleReq.getItemList()

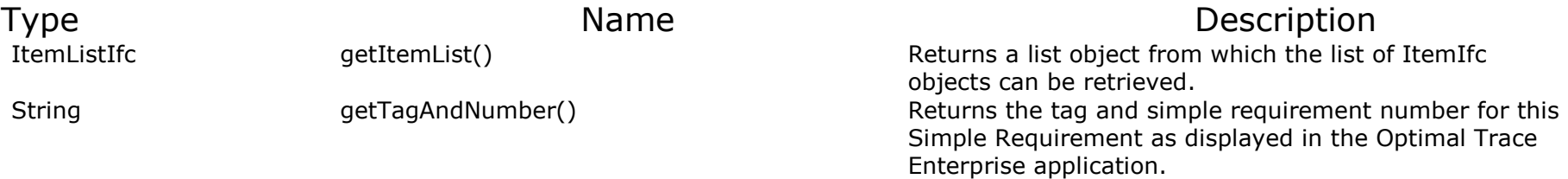

# **9.11 ItemListIfc**

<span id="page-43-0"></span>The ItemListIfc is a simple list holder which is used simply to retrieve items from a simple requirement.

Velocity Sample: \$iList.getItems()

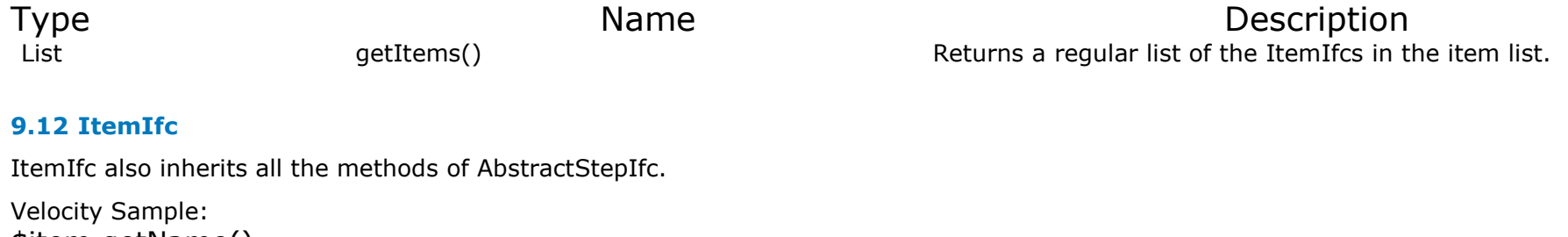

<span id="page-43-1"></span>\$item.getName()

Type **Name** Name Description

<span id="page-43-2"></span>String etDisplayNumber() String and Returns the number of the item as displayed in the Optimal Trace Enterprise tool.

# **9.13 RefinementIfc**

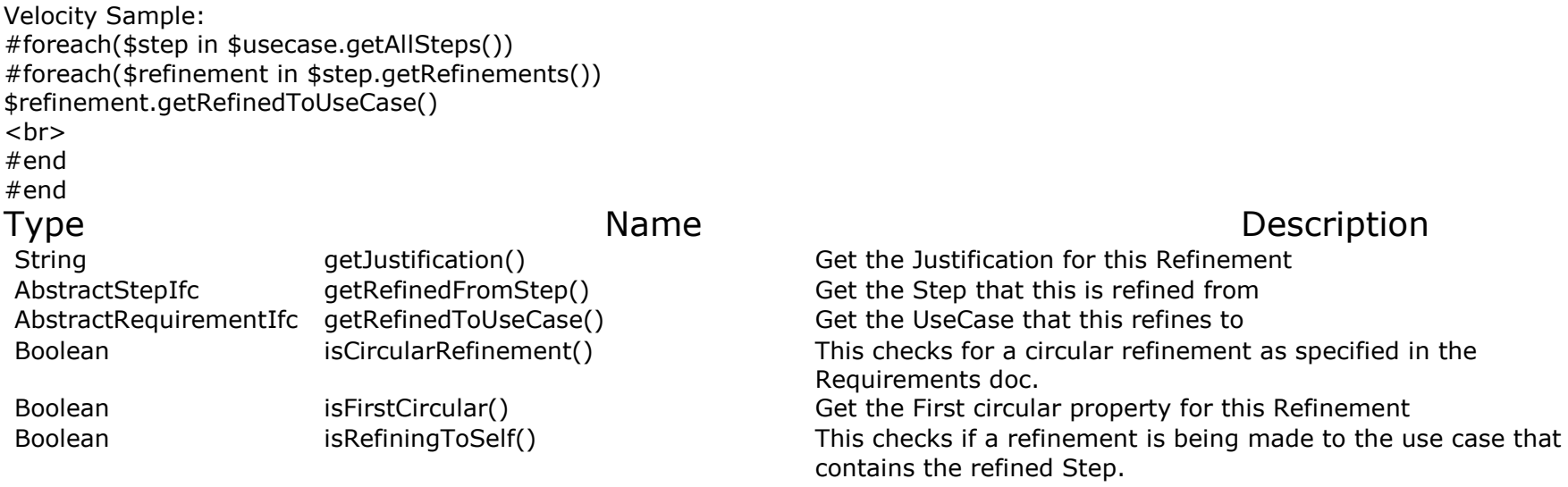

# <span id="page-44-0"></span>**9.14 ActorIfc**

<span id="page-44-1"></span>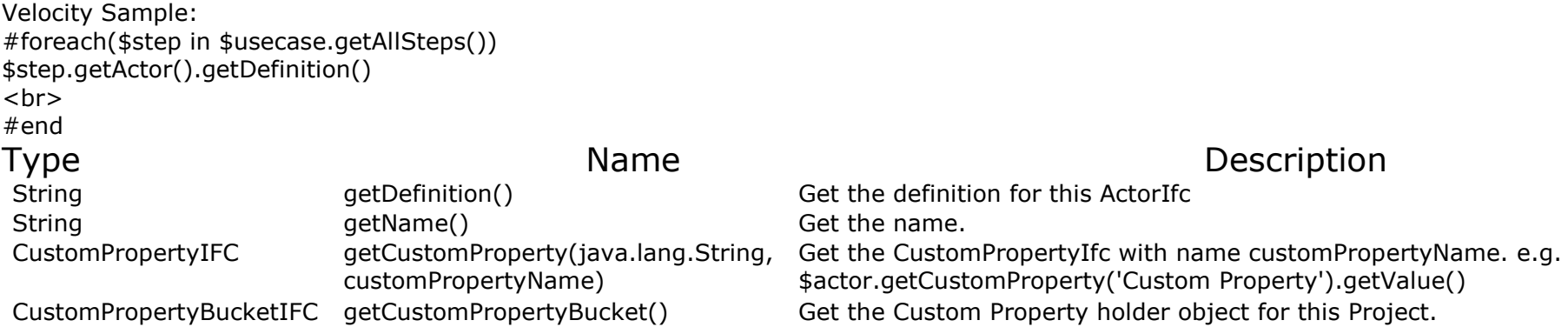

#### **9.15 VelocitySupport**

This is a convenience class that allows normal parsing and other actions that would require substantial velocity coding (or would not be possible in velocity) to be called directly from velocity script. Additionally this provides specific methods such as 'getTraceTree' that traverse the Optimal Trace metamodel returning more complex results not possible in standard velocity.

Velocity Sample:

\$velocitySupport.copyAndReverseList(\$usecase.getAllSteps()) \$velocitySupport.getEnumeration(\$usecase.getAllSteps())

<span id="page-45-0"></span>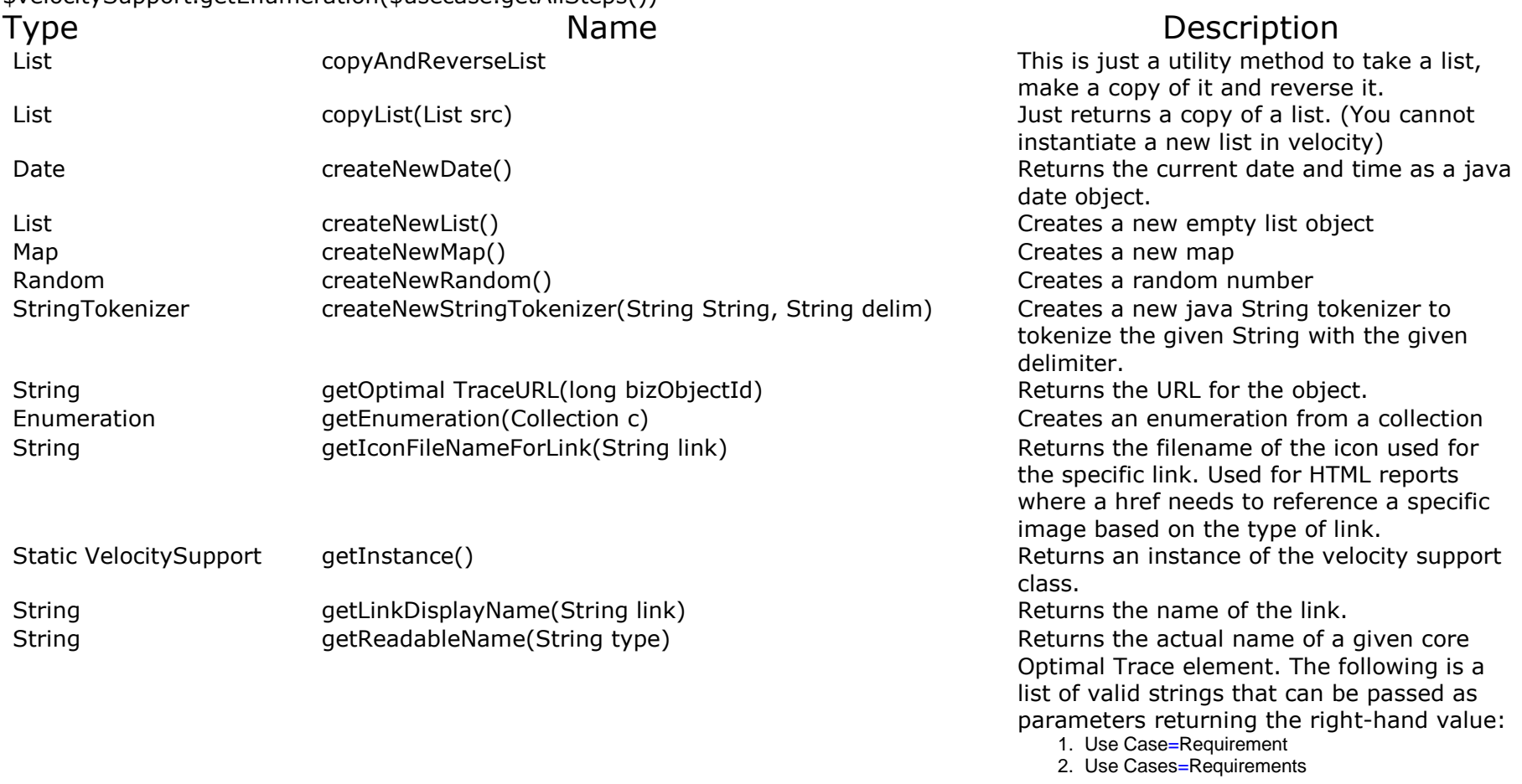

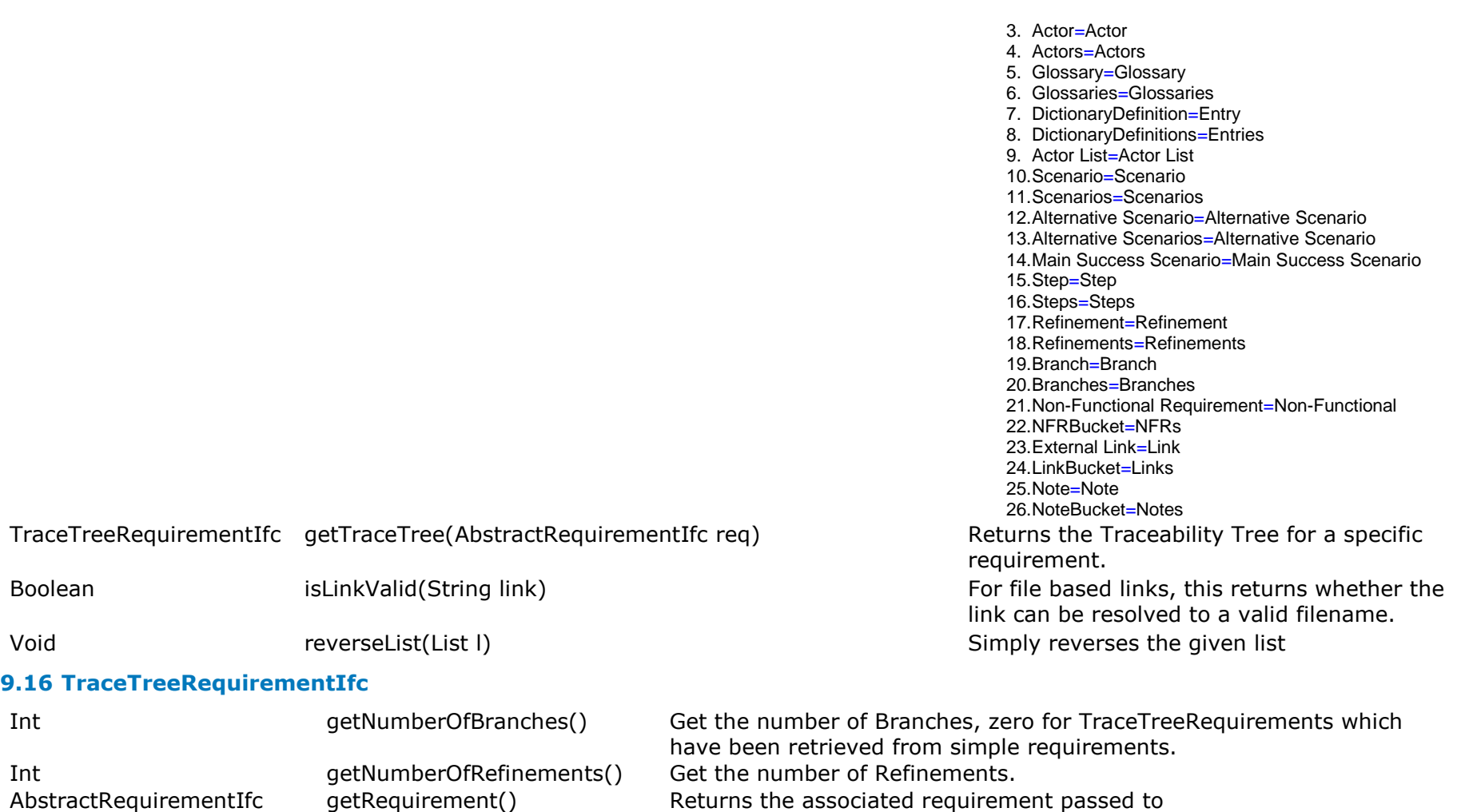

VelocitySupport.getTraceTree()

# **9.17 CustomPropertyBucketIfc**

<span id="page-46-1"></span><span id="page-46-0"></span>Velocity Sample: \$usecase.getCustomPropertyBucket().getCustomProperties()

<span id="page-47-1"></span><span id="page-47-0"></span>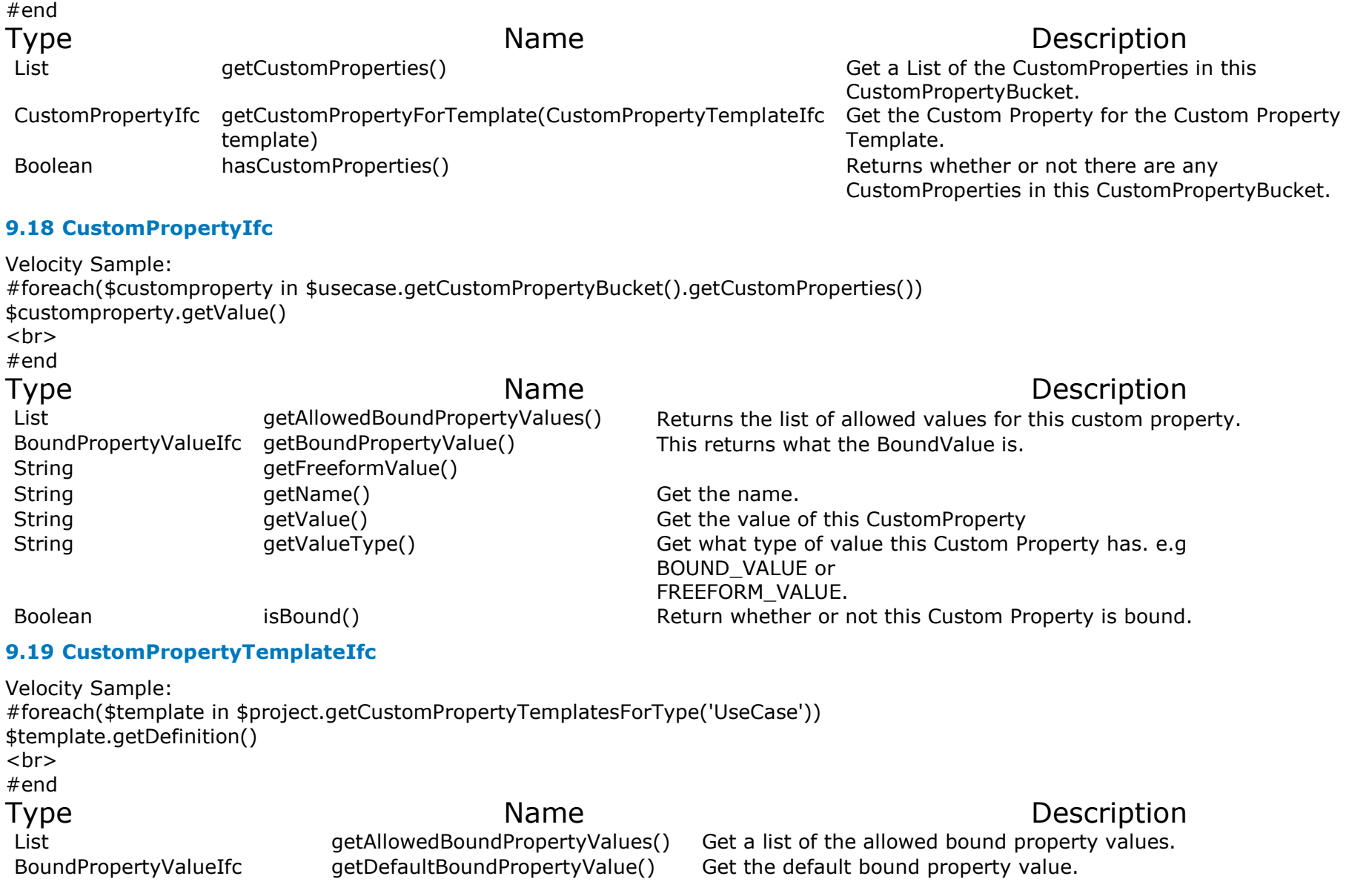

<span id="page-48-2"></span><span id="page-48-1"></span><span id="page-48-0"></span>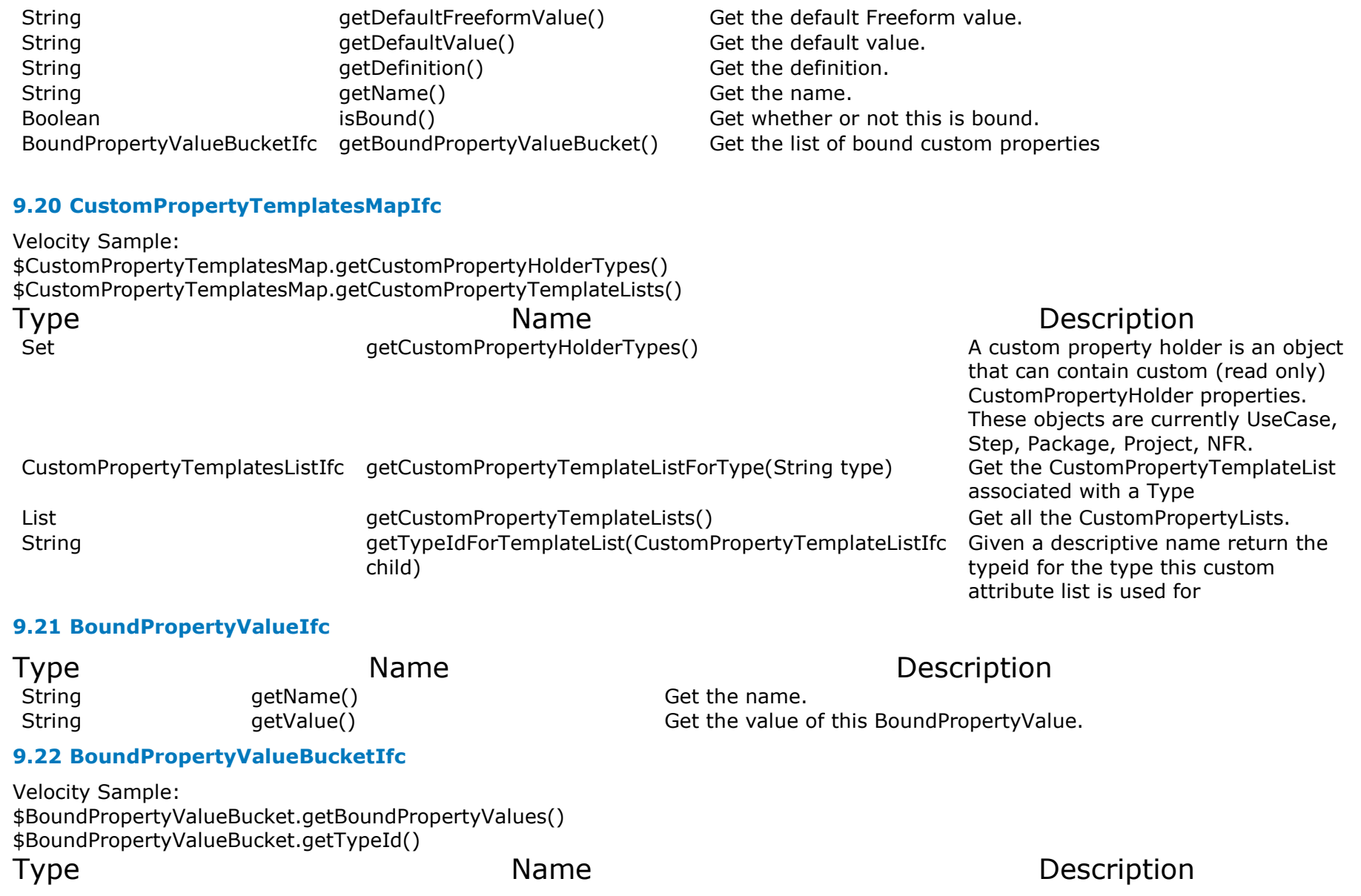

<span id="page-49-4"></span><span id="page-49-3"></span><span id="page-49-2"></span><span id="page-49-1"></span><span id="page-49-0"></span>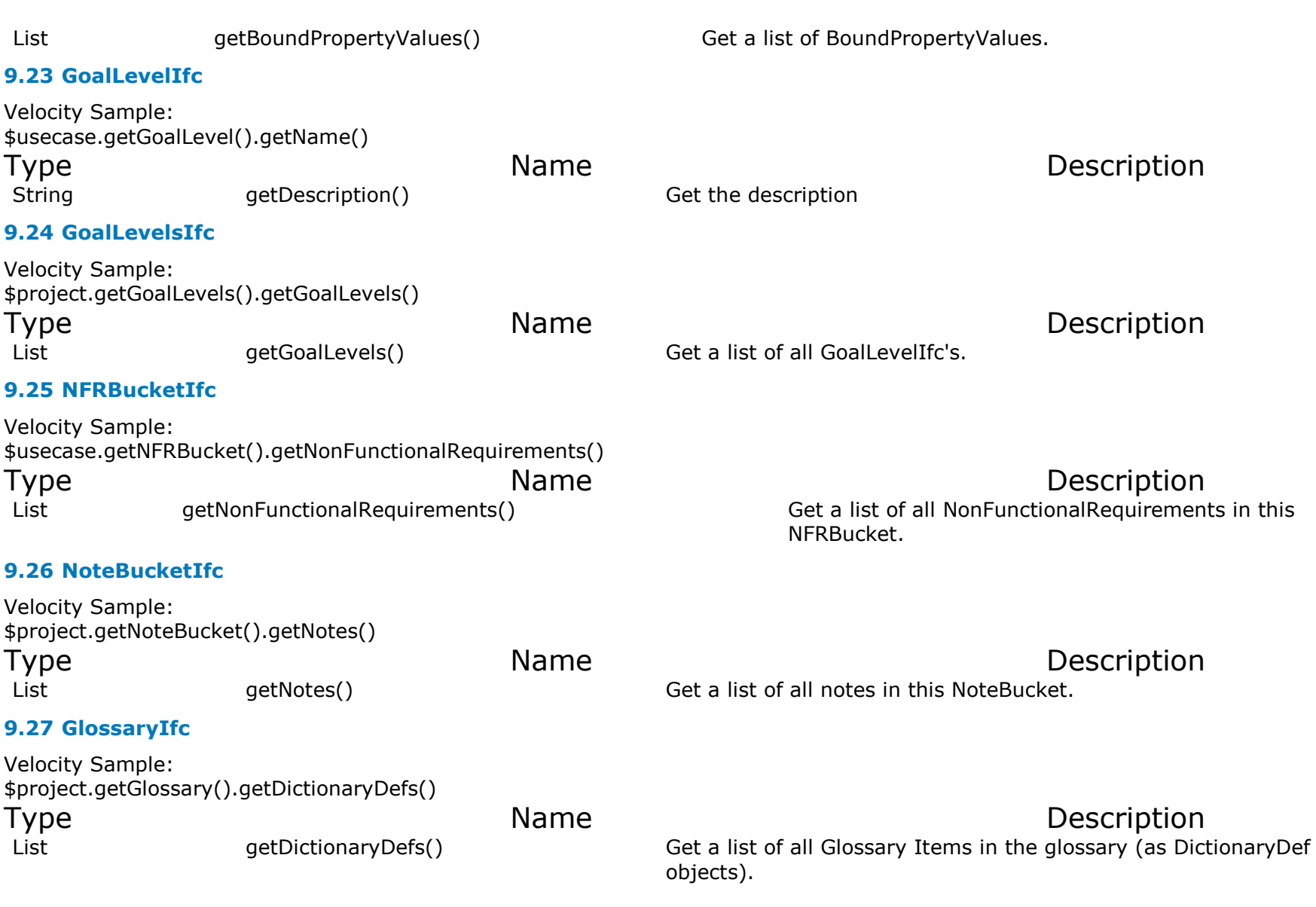

## **9.28 DictionaryDefIfc**

Velocity Sample:

#foreach (\$Def in \$project.getGlossary().getDictionaryDefs())

\$Def.getDefinition()<br>## Displays each definition in the glossary on a new line.

#end

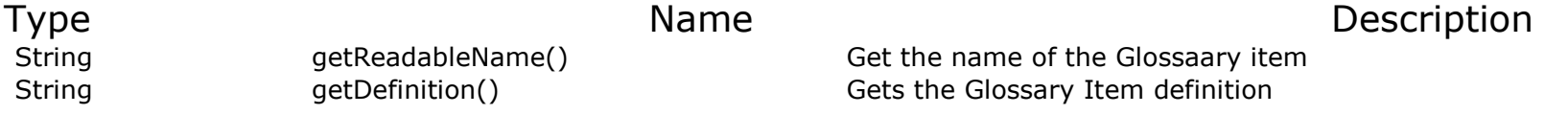

# **9.29 BranchIfc**

<span id="page-50-1"></span><span id="page-50-0"></span>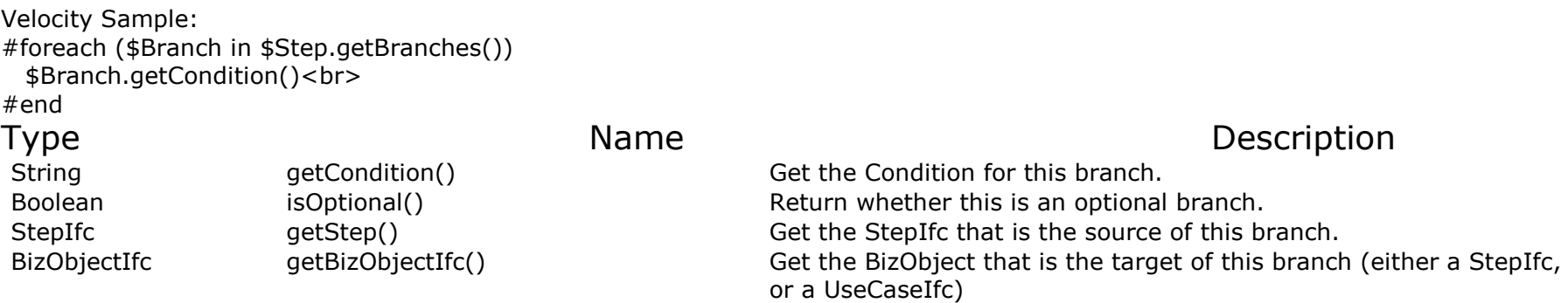

### <span id="page-51-0"></span>**10 Appendix 1: Blank Profile.xml**

This is a blank profile.xml selection. Copy and paste this into a text file and save as "profile.xml". Then edit to create the desired template.

<TextGenProfile Id="ST282810241458958" TimeStamp="1014065346295">

<DynAttributes>

```
<DynAttribute Name="Position" TimeStamp="1014065346295" Type="java.lang.Integer" Value=""/>
<DynAttribute Name="Description" TimeStamp="1014065346275" Type="java.lang.String" Value=""/>
<DynAttribute Name="Name" TimeStamp="1014065346275" Type="java.lang.String" Value=""/>
<DynAttribute Name="isReadOnly" TimeStamp="1014065346275" Type="java.lang.Boolean" Value="false"/>
<DynAttribute Name="isLocked" TimeStamp="1014065346275" Type="java.lang.Boolean" Value="false"/>
<DynAttribute Name="OutputDirectory" TimeStamp="1014065346295" Type="java.lang.String" Value=""/>
<DynAttribute Name="OutputFileName" TimeStamp="1014065346295" Type="java.lang.String" Value=""/>
<DynAttribute Name="ExternalLinkName" TimeStamp="1014065346295" Type="java.lang.String" 
Value=""/>
</DynAttributes>
<TextGenTemplate Id="ST282810400007383" TimeStamp="1014065346285">
<DynAttributes>
<DynAttribute Name="Name" TimeStamp="1014065346285" Type="java.lang.String" Value=""/>
<DynAttribute Name="IsActivityDiagramNeeded" TimeStamp="1014065346285" Type="java.lang.Boolean" 
Value="false"/>
<DynAttribute Name="IsUseCaseDiagramNeeded" TimeStamp="1014065346285" Type="java.lang.Boolean" 
Value="false"/>
<DynAttribute Name="Description" TimeStamp="1014065346285" Type="java.lang.String" Value=""/>
<DynAttribute Name="OutputFileName" TimeStamp="1014065346285" Type="java.lang.String" Value=""/>
<DynAttribute Name="AdditionalFilesToCopy" TimeStamp="1014065346285" Type="java.lang.String" 
Value=""/>
<DynAttribute Name="isLocked" TimeStamp="1014065346285" Type="java.lang.Boolean" Value="false"/>
<DynAttribute Name="ContextObject" TimeStamp="1014065346285" Type="java.lang.String" 
Value="Project"/>
<DynAttribute Name="TemplateFileName" TimeStamp="1014065346285" Type="java.lang.String" 
Value="export/Usage/Usage.vm"/>
<DynAttribute Name="ContextVariableName" TimeStamp="1014065346285" Type="java.lang.String" 
Value="project"/>
<DynAttribute Name="isReadOnly" TimeStamp="1014065346285" Type="java.lang.Boolean" Value="false"/>
</DynAttributes>
</TextGenTemplate>
```
<span id="page-51-1"></span></TextGenProfile>

#### **11 Appendix 2: Blank html Starter.**

This is a selection of HTML that can be used to start a HTML report template from scratch.

```
#macro (escapeChars $str)
#parse ("escapeChars.vm")
#end
<HTML>
```

```
<head>
<title></title>
<meta http-equiv="Content-Type" content="text/HTML; charset=iso-8859-1">
<link rel="stylesheet" href="Optimal Trace.css" type="text/css">
</head>
<body bgcolor="#FFFFFF" text="#000000">
</body>
```
 $<$ /HTML $>$ 

# <span id="page-52-0"></span>**12 Appendix 3: Detailed List of all text exports and reports.**

# <span id="page-52-1"></span>**12.1 Report List:**

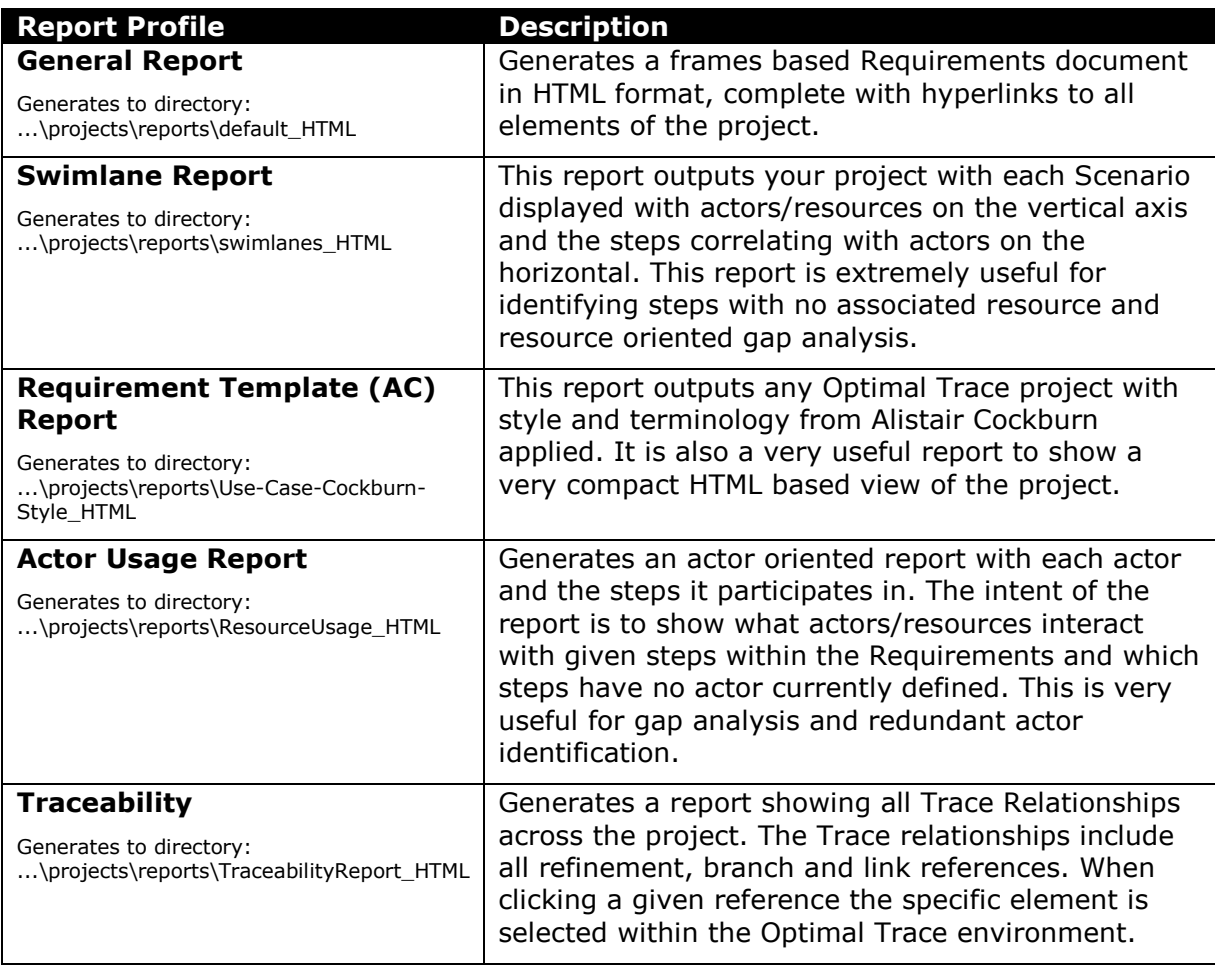

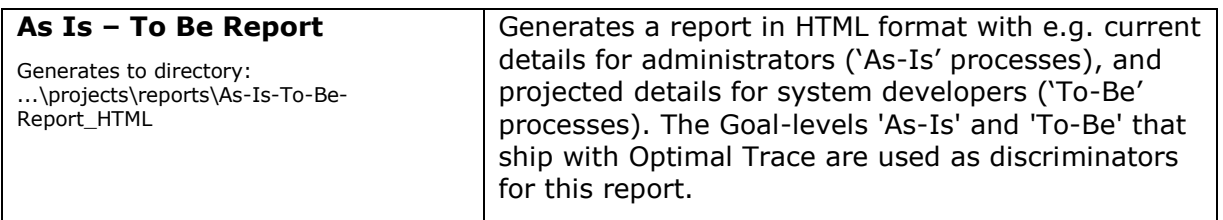

# <span id="page-53-0"></span>**12.2 Export List:**

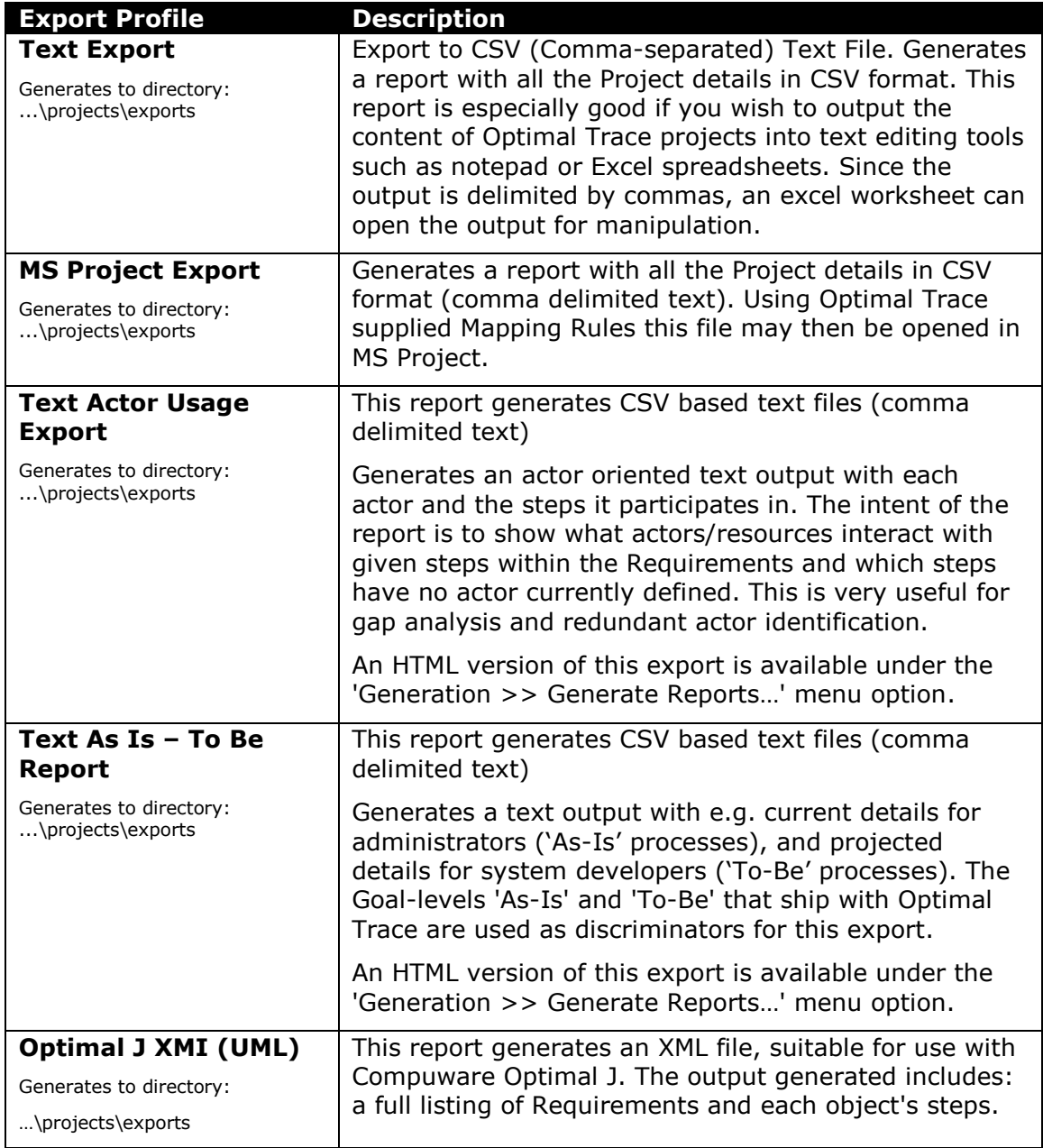

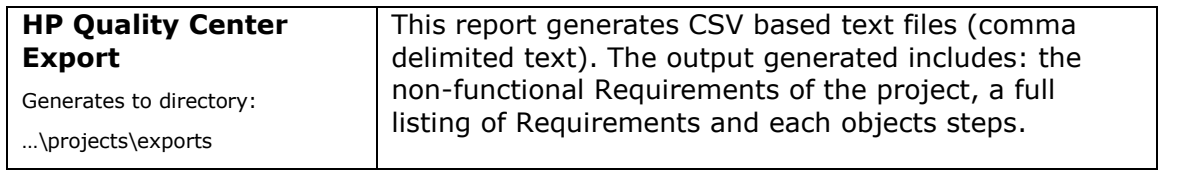